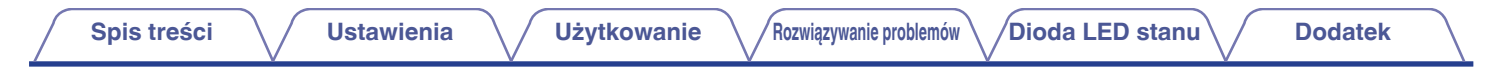

# **DENON®**

# **DENON HOME 350**

**BEZPRZEWODOWY GŁOŚNIK**

# **Instrukcja obsługi**

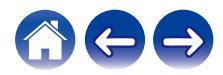

<span id="page-1-0"></span>**Spis treści**  $\bigvee$  **[Ustawienia](#page-14-0)**  $\bigvee$  [Użytkowanie](#page-16-0)  $\bigvee$  [Rozwiązywanie problemów](#page-52-0) $\bigvee$  [Dioda LED stanu](#page-59-0) $\bigvee$  [Dodatek](#page-63-0)

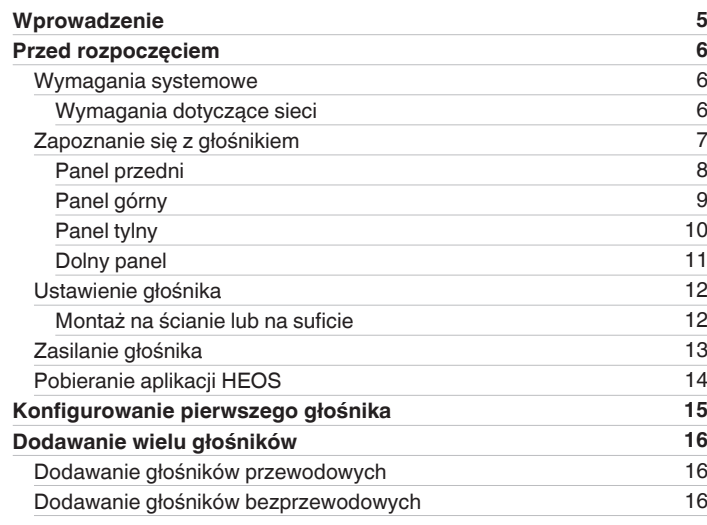

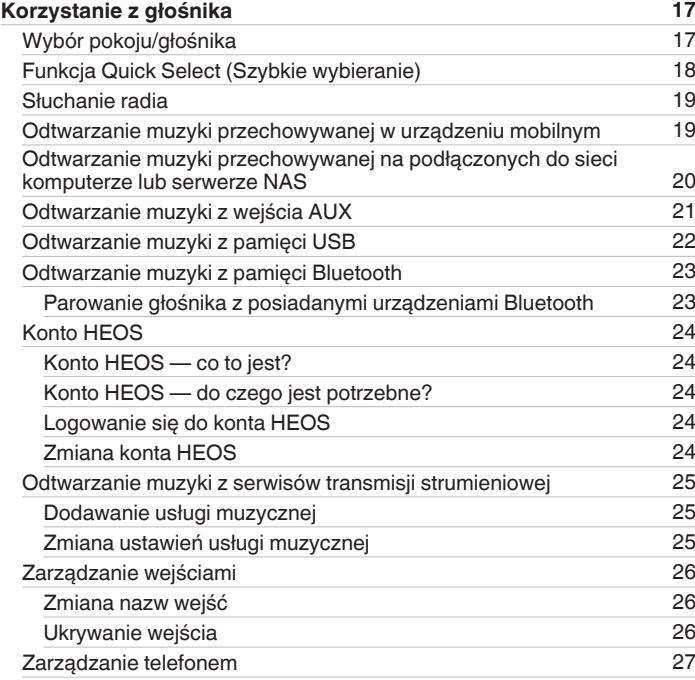

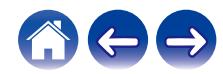

**[Spis treści](#page-1-0) / [Ustawienia](#page-14-0)** / [Użytkowanie](#page-16-0) / [Rozwiązywanie problemów](#page-52-0) / [Dioda LED stanu](#page-59-0) / [Dodatek](#page-63-0)

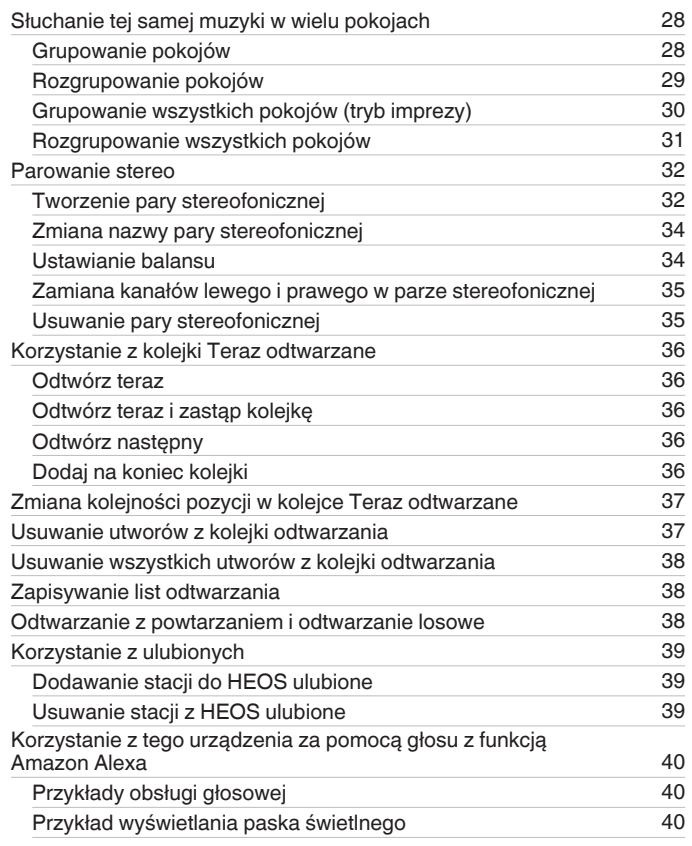

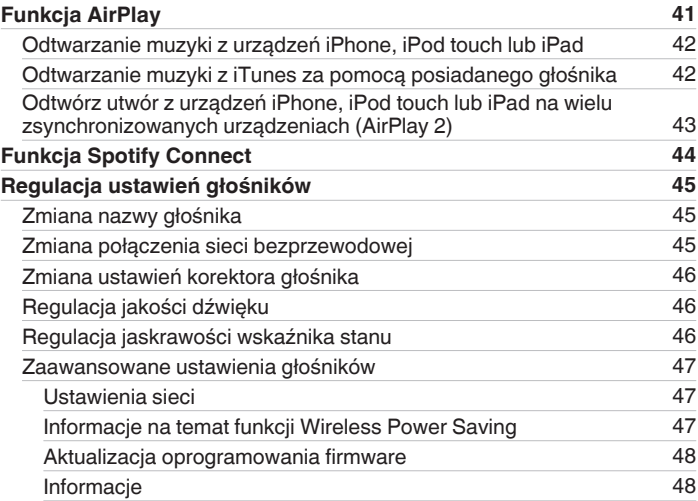

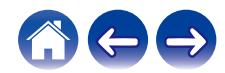

**[Spis treści](#page-1-0) / [Ustawienia](#page-14-0)** / [Użytkowanie](#page-16-0) / [Rozwiązywanie problemów](#page-52-0) / [Dioda LED stanu](#page-59-0) / [Dodatek](#page-63-0)

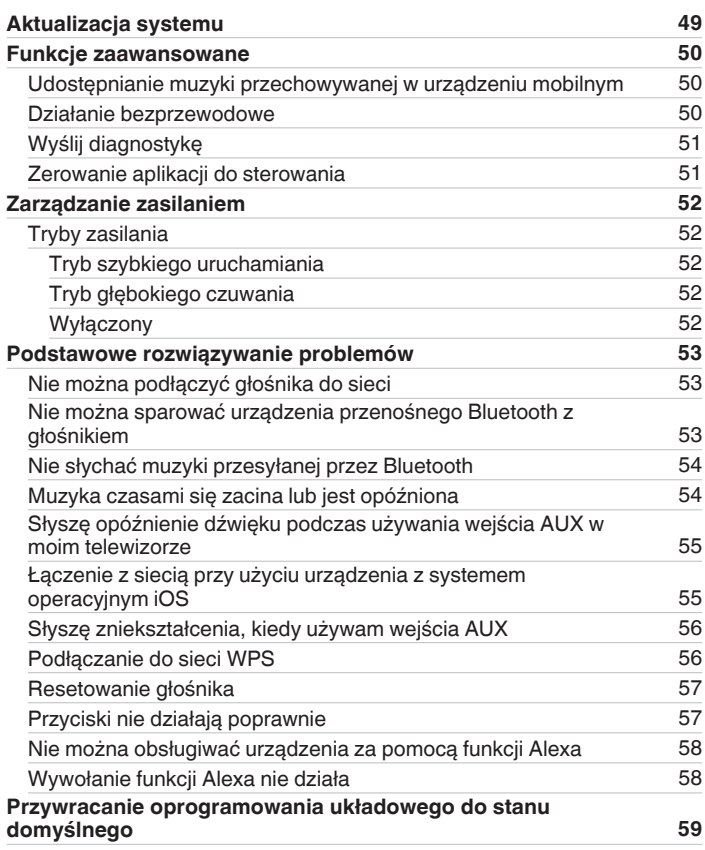

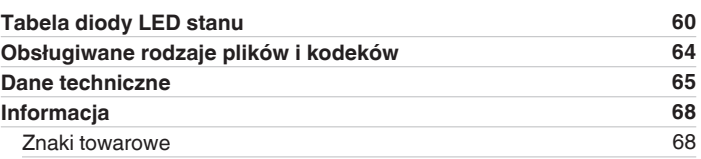

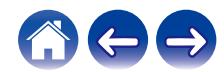

<span id="page-4-0"></span>Dziękujemy za zakup tego urządzenia marki Denon. W celu zapewnienia właściwej obsługi, przeczytaj dokładnie niniejszą instrukcję i obsługuj urządzenie zgodnie ze wskazówkami w niej zawartymi.

#### **UWAGA**

0 Ten dokument zawiera informacje, które mogą ulec zmianie bez powiadomienia.

## **Wprowadzenie**

Głośnik wchodzi w skład zestawu HEOS, dzięki któremu można cieszyć się ulubioną muzyką w dowolnym miejscu w domu. Wykorzystując istniejącą sieć domową oraz aplikację HEOS w urządzeniu z systemem iOS lub Android™, można wyszukiwać, przeglądać i odtwarzać pliki muzyczne z własnej biblioteki lub z wielu internetowych serwisów muzycznych oferujących transmisję strumieniową.

- 0 Prawdziwy zestaw multi-room można odtwarzać różne utwory w różnych pokojach lub ten sam utwór we wszystkich pokojach
- 0 Szybka i łatwa konfiguracja dzięki wykorzystaniu istniejącej sieci domowej
- 0 Najlepsza w branży funkcja mikrosekundowej synchronizacji dźwięku między głośnikiem
- 0 Legendarna jakość dźwięku firmy Denon
- 0 Jeśli się śpieszysz, możesz już zacząć słuchać muzyki, wykonując czynności opisane w Skróconej Instrukcji Obsługi (znajdującej się w opakowaniu razem z głośnikiem).

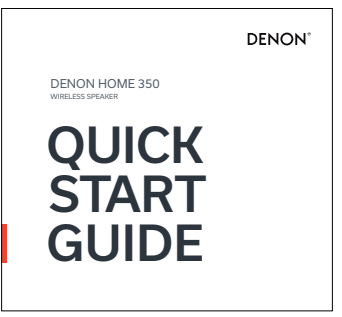

Czytaj dalej Instrukcję obsługi, aby dowiedzieć się więcej na temat funkcji i korzyści z głośnika.

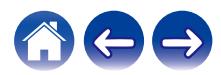

### <span id="page-5-0"></span>**Przed rozpoczęciem**

#### **UWAGA**

• Jeśli zainstalowano już co najmniej jeden głośnik, można od razu przejść do rozdziału ["Dodawanie wielu głośników"](#page-15-0) (r [str. 16\).](#page-15-0)

### **Wymagania systemowe**

Przed zainstalowaniem pierwszego głośnika należy zapoznać się z poniższymi wymaganiami. Ich spełnienie jest konieczne.

### ■ Wymagania dotyczące sieci

**Router bezprzewodowy** — Aby można było korzystać z systemu HEOS, w domu musi być dostępna działająca bezprzewodowa sieć lokalna (Wi-Fi) lub sieć Ethernet. Nawet po podłączeniu do sieci Ethernet do sterowania systemem za pomocą aplikacji HEOS wymagane jest połączenie Wi-Fi z routerem. Jeśli nie masz w domu sieci bezprzewodowej, skontaktuj się z lokalnym dealerem firmy Denon lub sklepem elektronicznym w celu zakupienia urządzeń i skonfigurowania sieci bezprzewodowej w domu.

**Szybkie połączenie internetowe** — system HEOS uzyskuje dostęp do Internetu w celu odtwarzania muzyki z popularnych internetowych serwisów muzycznych oferujących transmisję strumieniową. System HEOS obsługuje także aktualizacje oprogramowania, które są dostarczane za pośrednictwem domowego łącza internetowego. Najlepsze rezultaty uzyskuje się przy zastosowaniu łącza DSL, telewizji kablowej lub światłowodowego. W przypadku używania wolniejszych łączy internetowych, jak np. łącza satelitarnego, mogą wystąpić problemy z wydajnością.

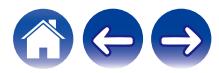

<span id="page-6-0"></span>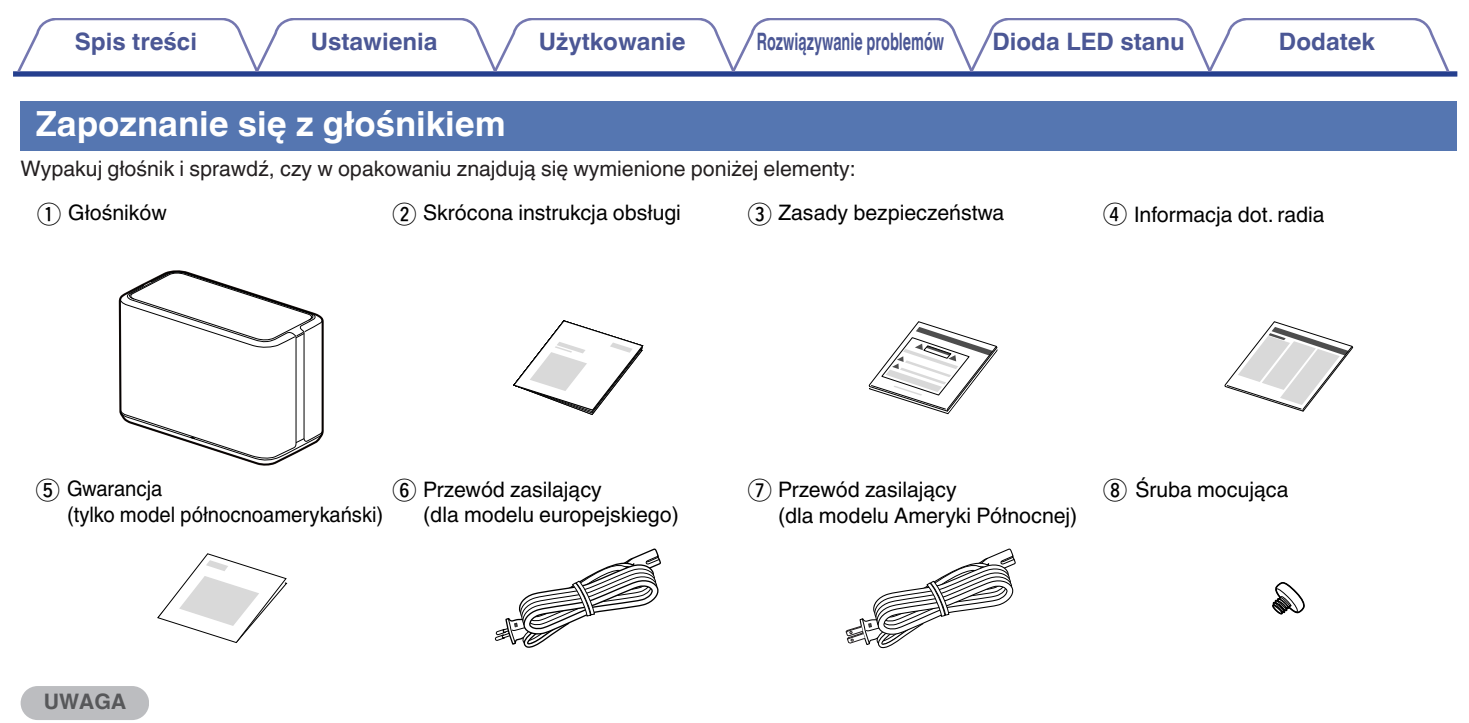

0 Należy używać przewodu zasilania znajdującego się w opakowaniu urządzenia.

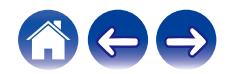

<span id="page-7-0"></span>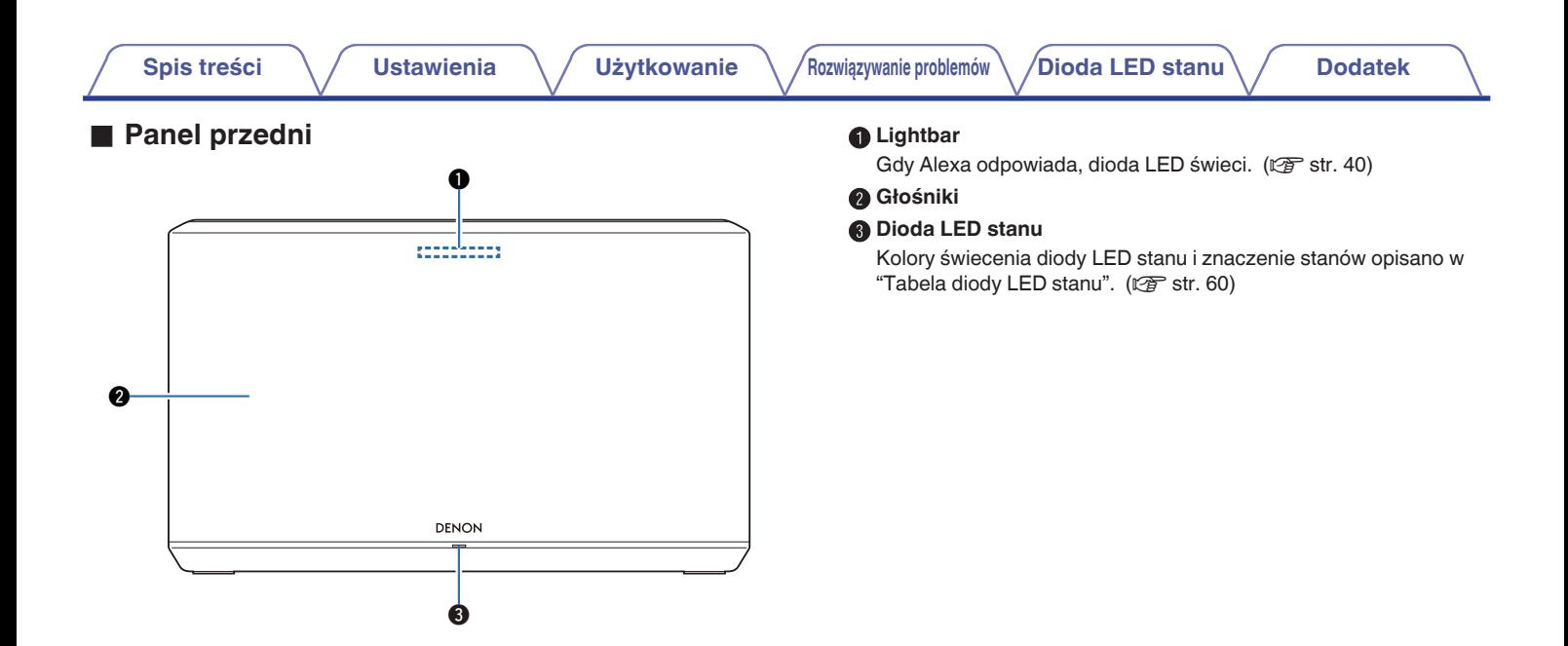

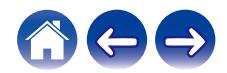

### <span id="page-8-0"></span>**Panel górny**

Przytrzymaj ręką górną część głośnika, aby wyświetlić przyciski panelu sterowania. Dotknij te przyciski, aby wykonać operacje. Odsunięcie dłoni od obszaru dotyku powoduje ukrycie przycisków.

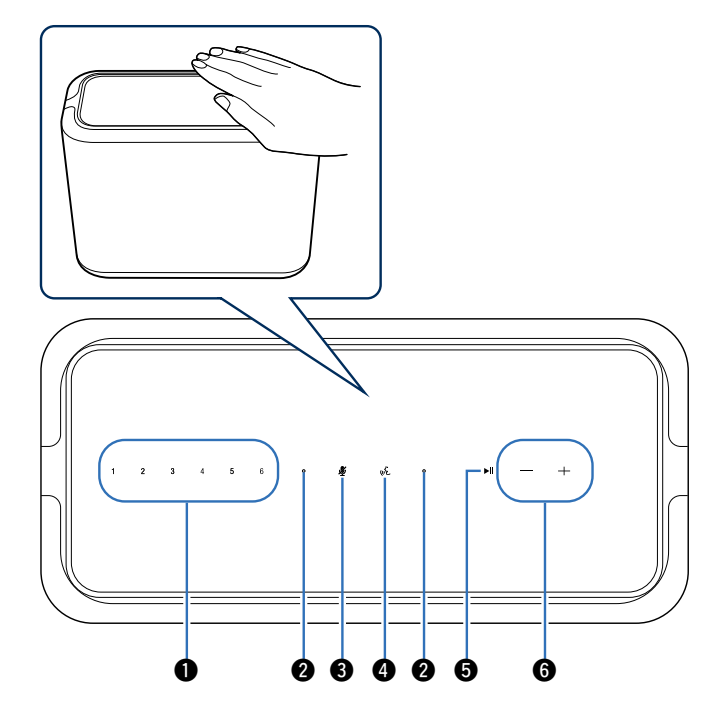

### A **Przycisk szybkiego wybierania (1 - 6)**

Zapisz ustawienia źródła wejściowego dla tych przycisków lub przywróć te ustawienia. ( $\sqrt{\mathscr{E}}$ str. 18)

#### B **Mikrofon**

To jest mikrofon rozmowy z Alexa. ( $\mathbb{Z}$  [str. 40\)](#page-39-0)

### C **Przycisk wyciszający mikrofon ( )**

Wyłącza funkcję mikrofonu. Po wyłączeniu mikrofonu, funkcja Alexa nie aktywuje się nawet po wywołaniu. To przydatna funkcja, która chroni twoją prywatność.  $(\sqrt{\epsilon} \cdot \vec{\epsilon})$  [str. 40\)](#page-39-0)

### D **Przycisk akcji ( )**

Wywołuje funkcję Alexa. Możesz użyć sterowania głosowego bez wypowiadania nazwy "Alexa". ( $\mathbb{Z}$  [str. 40\)](#page-39-0)

#### E **Przycisk Odtwórz/Pauza (**13**)**

- 0 Naciśnij ten przycisk, aby wstrzymać odtwarzanie. Naciśnięcie podczas wstrzymania lub zatrzymania powoduje wznowienie odtwarzania od ostatnio odtwarzanego utworu.
- 0 Naciśnij i przytrzymaj przycisk przez 5 sekund, aby przejść do trybu głębokiego czuwania. (图 [str. 52\)](#page-51-0)
- 0 Naciśnij dwukrotnie ten przycisk podczas odtwarzania, aby odtworzyć następny utwór.
- 0 Naciśnij trzykrotnie ten przycisk podczas odtwarzania, aby zrestartować bieżący utwór lub odtworzyć poprzedni utwór.

#### F **Przyciski głośności (+, –)**

Służą do dostosowywania poziomu głośności.

#### **UWAGA**

0 Nie kładź niczego na głośniku. Może to prowadzić do przypadkowego włączenia.

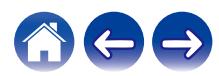

<span id="page-9-0"></span>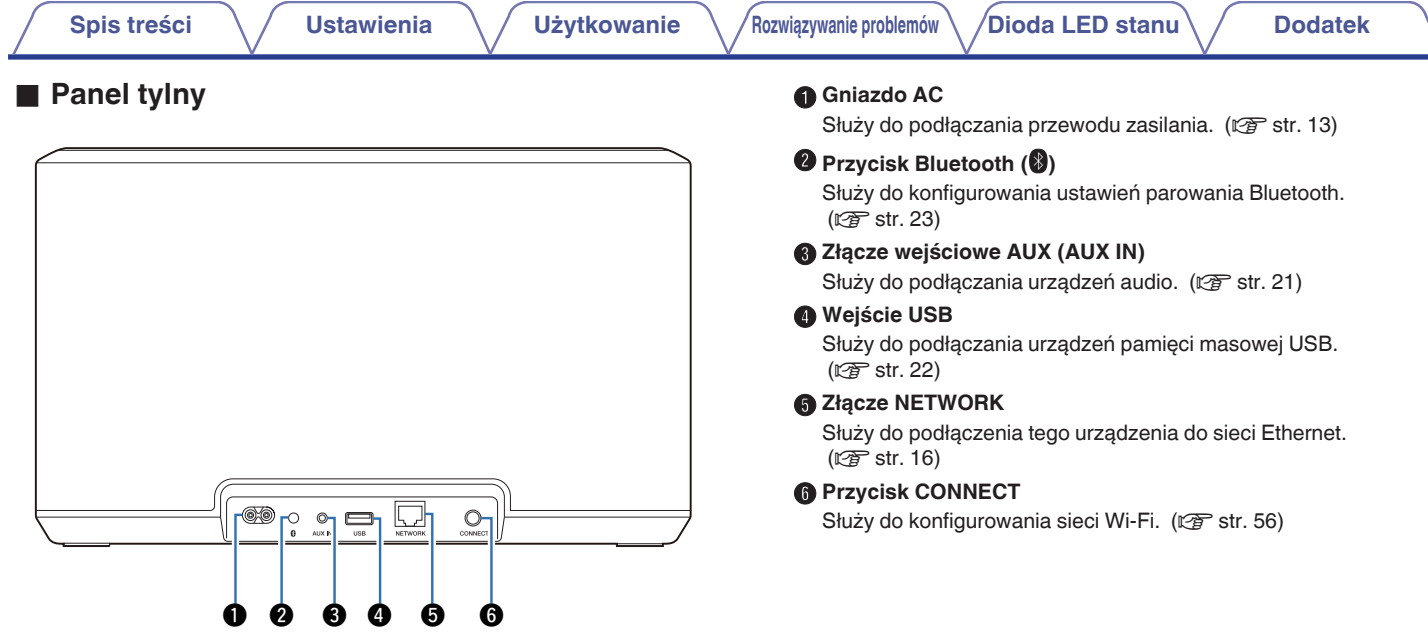

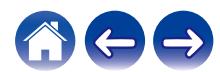

<span id="page-10-0"></span>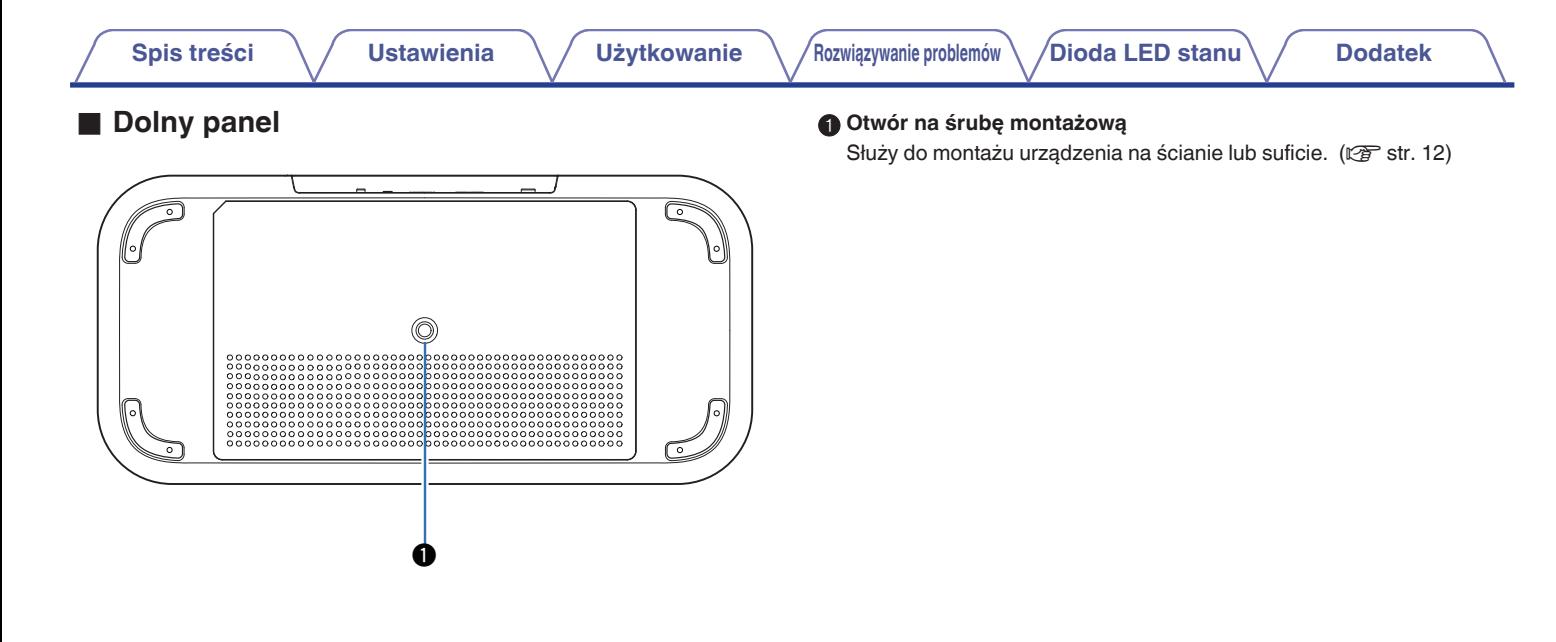

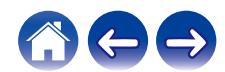

### <span id="page-11-0"></span>**Ustawienie głośnika**

Głośnik można ustawić wszędzie tam, gdzie się chce słuchać ulubionej muzyki. Poniżej przedstawiono wytyczne pomocne w doborze miejsca do ustawienia głośnika:

- 0 Głośnik musi znajdować się w zasięgu sieci bezprzewodowej.
- 0 Najlepszy odsłuch można uzyskać, gdy ustawi się głośnik w odległości od 8 do 30 cm od ściany.
- 0 Aby uniknąć zakłóceń, głośnik należy ustawić w odległości co najmniej 30 cm od telewizora, komputera lub innego urządzenia z wyświetlaczem.
- 0 Głośnik należy ustawić po przeciwnej stronie pokoju, w którym słucha się muzyki, najlepiej na wysokości uszu.
- 0 Głośnik nie jest wodoodporny. Nie wolno umieszczać go w pobliżu źródła wody ani wystawiać na zewnątrz, gdy pada deszcz lub śnieg.

### ■ Montaż na ścianie lub na suficie

Głośnik można zamontować na ścianie lub suficie za pomocą dołączonej śruby i standardowego mocowania głośnika lub kamery (średnica 6,35 mm), który może udźwignąć co najmniej 26,8 kg. Aby uzyskać więcej informacji, skontaktuj się ze sklepem, w którym kupiłeś głośnik.

#### **Przestroga**

- 0 Do dołączonej śruby użyj klucza sześciokątnego o szerokości w poprzek 4,8 mm.
- 0 Do montażu głośnika na ścianie nie należy używać innego elementu niż dołączona śruba. Może to uszkodzić głośnik.
- 0 Użyj dostępnego w handlu wspornika (sprzedawanego osobno), aby przymocować urządzenie do ściany lub sufitu. Nie wolno mocować bezpośrednio do ściany lub sufitu.
- 0 Jeśli mocujesz urządzenie do ściany lub sufitu, sprawdź, czy jest dobrze zamocowane. Należy pamiętać, że Denon nie ponosi odpowiedzialności za jakiekolwiek szkody powstałe w wyniku upadku urządzenia.

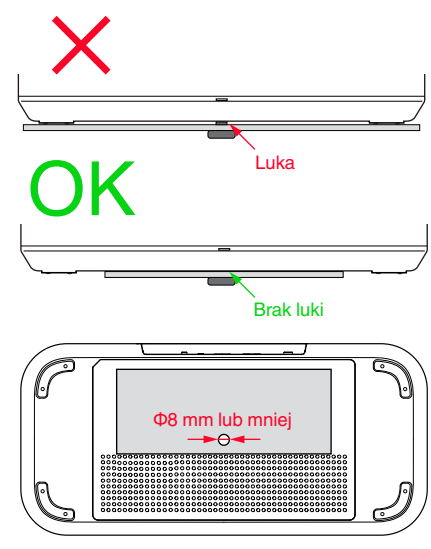

Nie zakrywaj otworów wentylacyjnych.

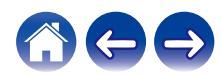

<span id="page-12-0"></span>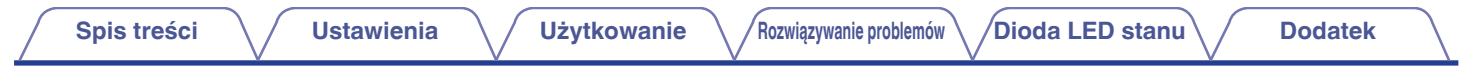

### **Zasilanie głośnika**

Podłącz dostarczony w zestawie przewód zasilania do tylnego panelu głośnika, a wtyczkę do gniazdka ściennego. Głośnik umożliwia automatyczne przełączanie napięcia zasilania w zakresie od 100 do 240 V.

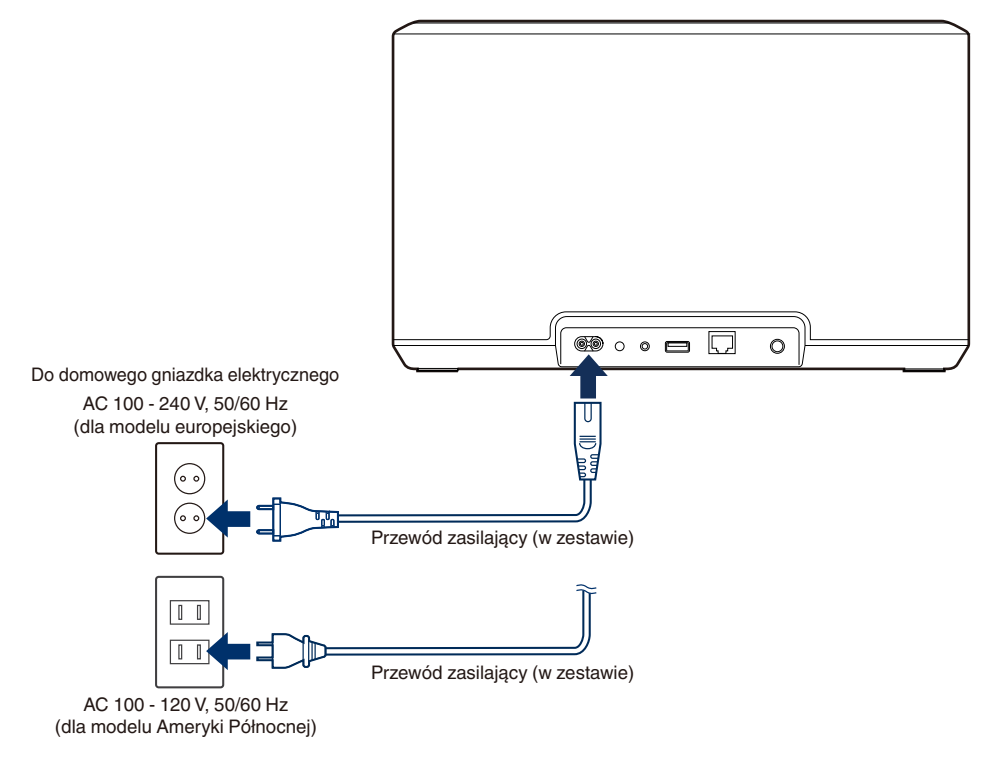

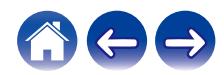

<span id="page-13-0"></span>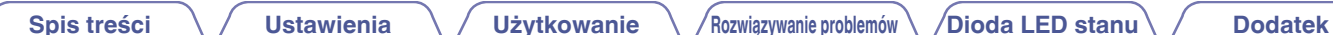

### **Pobieranie aplikacji HEOS**

HEOS to główna aplikacja służąca do sterowania systemem HEOS. Przy użyciu urządzenia mobilnego i aplikacji HEOS można skonfigurować system HEOS i sterować nim, przeglądać i wyszukiwać muzykę, wykonując wszystkie te operacje palcem na ekranie, z dowolnego miejsca w domu. Pobierz aplikacie HEOS dla systemu iOS lub Android, wyszukując aplikację "HEOS" w sklepie App Store®, Google Play™ lub Amazon.

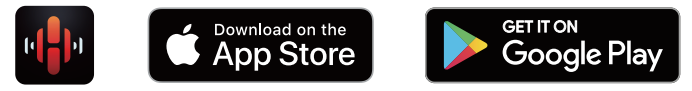

Powyższe dane techniczne mogą ulec zmianie ze względu na ulepszenia i zmiany konstrukcyjne.

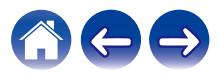

## <span id="page-14-0"></span>**Konfigurowanie pierwszego głośnika**

Po umieszczeniu głośnika w pokoju i pobraniu aplikacji HEOS można przystąpić do konfigurowania głośnika i odtwarzania muzyki. Wystarczy wykonać kilka czynności, aby podłączyć głośnik do istniejącej sieci domowej:

#### **Przestroga**

0 Nie należy podłączać przewodu Ethernet, jeśli głośnik będzie połączony z siecią bezprzewodową. Jeśli głośnik ma być podłączony do sieci przewodowej, należy użyć do tego celu przewodu Ethernet sprzedawanego osobno i podłączyć głośnik do sieci lub routera.

#### **1 Upewnij się, że urządzenie przenośne jest podłączone do sieci bezprzewodowej (tej samej, do której chcesz podłączyć głośniki).**

Można to sprawdzić w menu "Ustawienia" — "Wi-Fi" urządzenia z systemem iOS lub Android.

#### **UWAGA**

- 0 Włącz funkcję Bluetooth w urządzeniu przenośnym.
- 0 Jeśli sieć bezprzewodowa jest zabezpieczona, trzeba podać hasło, aby się z nią połączyć.

### **2 Uruchom aplikację HEOS na urządzeniu mobilnym.**

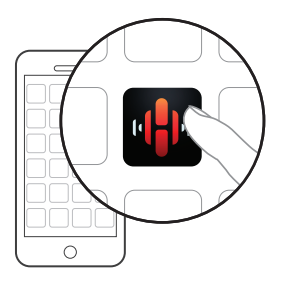

- **3 Naciśnij przycisk "Ustaw teraz" w górnej części ekranu.**
- **4 Postępuj zgodnie z instrukcjami wyświetlanymi w celu połączenia głośnika z siecią bezprzewodową.**

#### **UWAGA**

0 Jeżeli występują problemy z podłączeniem głośnika, przejdź do rozdziału rozwiązywanie problemów ( $\sqrt{\mathscr{E}}$ str. 53).

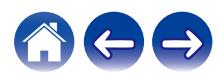

## <span id="page-15-0"></span>**Dodawanie wielu głośników**

Zestaw multi-room audio HEOS umożliwia automatyczne synchronizowanie odtwarzania dźwięku przez wiele głośników. Dzięki temu dźwięk odtwarzany w różnych pokojach jest idealnie zsynchronizowany i brzmi doskonale. Do systemu HEOS można w prosty sposób dodać maksymalnie 32 głośniki.

### **Dodawanie głośników przewodowych**

Wystarczy podłączyć głośnik do sieci domowej za pomocą kabla Ethernet, a głośnik pojawi się w aplikacji HEOS jako nowe okno na ekranie "Pomieszczenia".

Aby ułatwić obsługę, można nadać nazwę głośnikowi i wskazać, w którym pokoju jest zamontowany.

- 0 Stosuj wyłącznie ekranowane kable STP lub ScTP LAN dostępne w sklepach detalicznych (zalecane jest stosowanie kabli kategorii CAT-5 lub wyższej).
- Nie podłączaj złącza NETWORK bezpośrednio do portu LAN/złącza Ethernet na komputerze.

### **Dodawanie głośników bezprzewodowych**

Możesz dodać dodatkowe głośniki do swojego systemu HEOS, wybierając "Dodaj urządzenie" z menu ustawień aplikacji HEOS i postępuj zgodnie z instrukcjami:

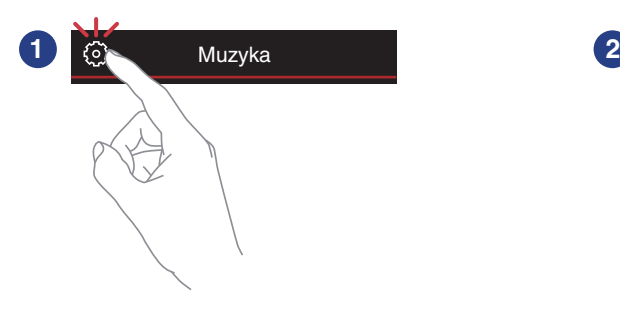

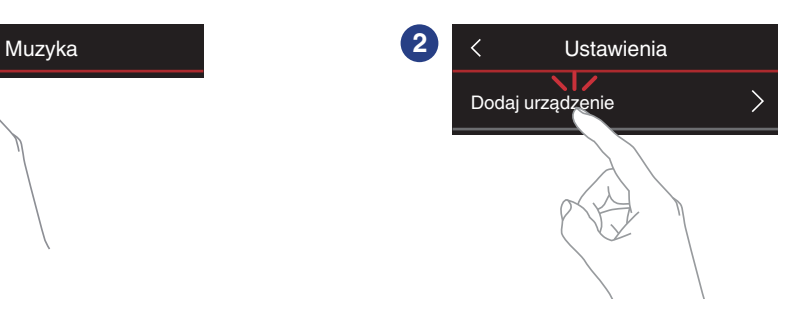

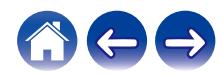

## <span id="page-16-0"></span>**Korzystanie z głośnika**

Po połączeniu głośnika z siecią i zainstalowaniu aplikacji HEOS na urządzeniu mobilnym można przystąpić do słuchania ulubionej muzyki. Możesz odtwarzać różne utwory w różnych głośnikach lub tę samą zsynchronizowaną muzykę na wszystkich głośnikach. Ty decydujesz!

### **Wybór pokoju/głośnika**

Jeśli zainstalowano więcej niż jeden głośnik, wskaż systemowi HEOS, którym urządzeniem chcesz sterować:

- **1 Dotknij zakładki "Pomieszczenia".**
- **2 Wybierz głośnik/pokój, którym chcesz sterować.**
- **3 Wybierz zakładkę "Muzyka", aby wskazać źródło muzyki, lub zakładkę "Teraz odtwarzane", aby sterować obecnie odtwarzanym utworem w wybranym pokoju.**

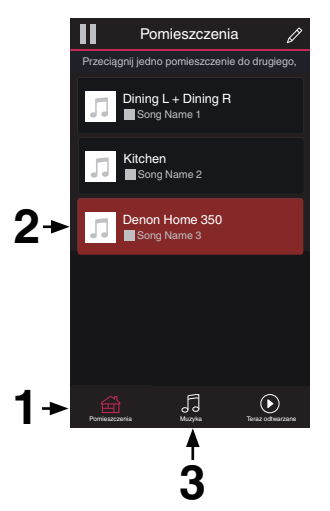

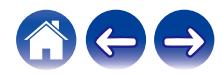

### <span id="page-17-0"></span>**Funkcja Quick Select (Szybkie wybieranie)**

Ustawienia źródła wejściowego można zarejestrować za pomocą przycisków szybkiego wyboru (1 - 6).

**1 Aby zarejestrować bieżące ustawienia, naciśnij i przytrzymaj na 3 sekundy jeden z przycisków szybkiego wyboru (1 - 6) na górnym panelu.**

### $\overline{\mathscr{O}}$

- 0 Dioda LED oznaczająca status miga raz po zakończeniu rejestracji.
- 0 Aby przywołać zarejestrowane ustawienia, naciśnij przycisk szybkiego wyboru na górnym panelu.

#### **[Ustawienia domyślne]**

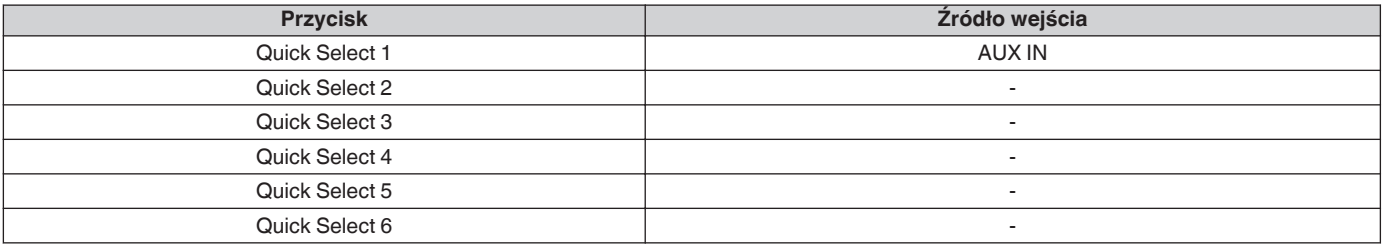

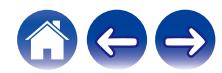

### <span id="page-18-0"></span>**Słuchanie radia**

System HEOS zapewnia w każdym miejscu na świecie dostęp do ponad 100 000 bezpłatnych, internetowych stacji radiowych z transmisją strumieniową za pośrednictwem usługi radiowej Tuneln. Wystarczy kliknąć logo TuneIn w menu głównym "Muzyka" i przystąpić do przeglądania 100 000 stacji radiowych podzielonych na popularne kategorie. Wybierz stację radiową, która Ci się podoba.

#### **UWAGA**

0 Jeśli masz konto TuneIn, możesz zalogować się do usługi TuneIn, wybierając opcje "Ustawienia" — "Źródła muzyki" — "TuneIn", a następnie uzyskać dostęp do wszystkich stacji radiowych TuneIn z kategorii "Moje Ulubione".

 $\blacksquare$  Sygnał audio

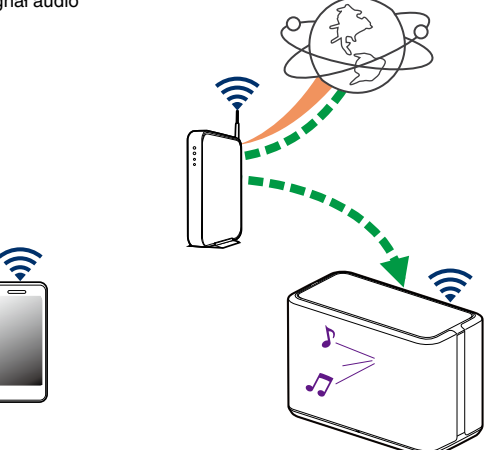

### **Odtwarzanie muzyki przechowywanej w urządzeniu mobilnym**

- **1 Dotknij zakładki "Muzyka".**
- **2 Wybierz "Ten telefon/iPhone/iPod/iPad".**
- **3 Przejdź do plików zapisanych na urządzeniu i wybierz utwór do odtwarzania.**
	- $\blacksquare$   $\blacksquare$  Sygnał audio

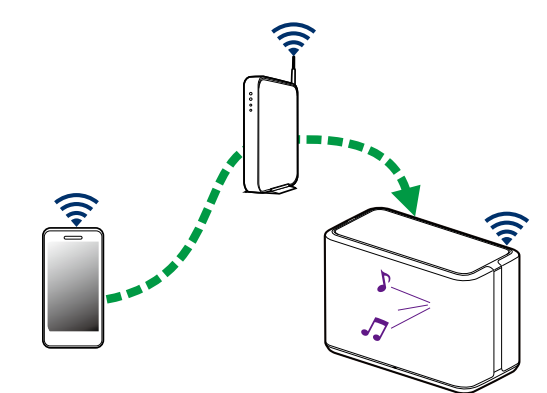

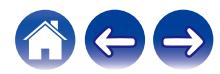

<span id="page-19-0"></span>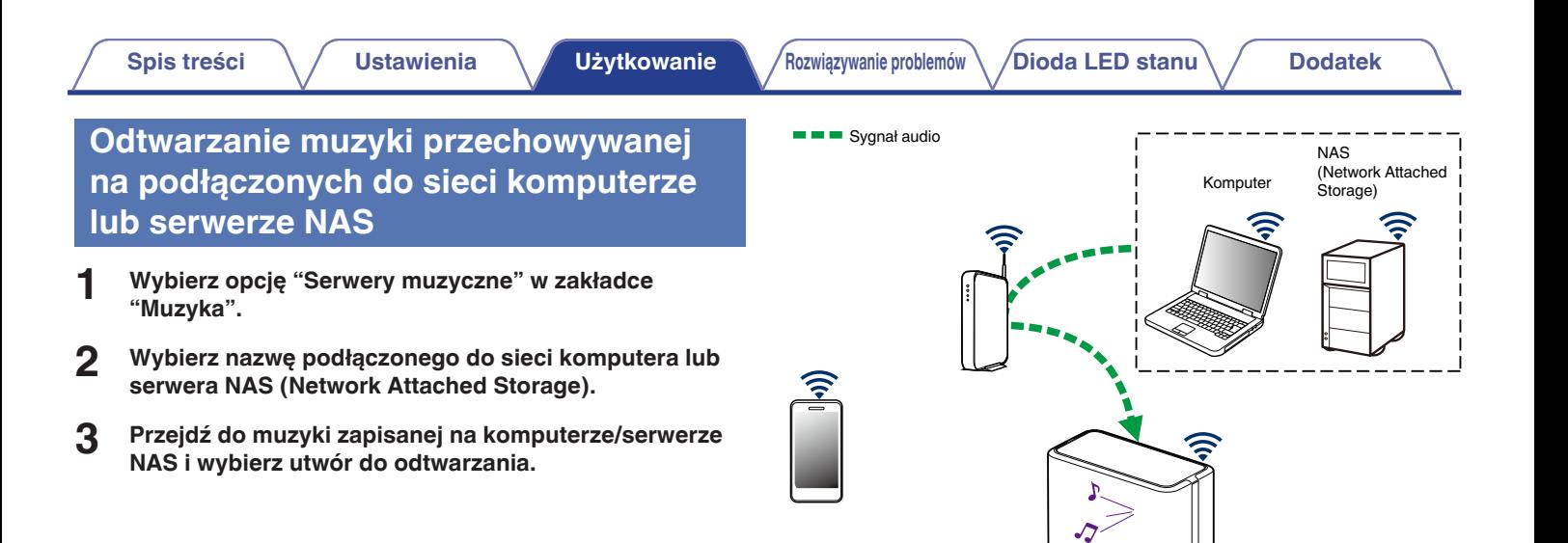

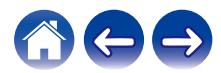

### <span id="page-20-0"></span>**Odtwarzanie muzyki z wejścia AUX**

#### **1 Podłącz wyjście urządzenia audio sprzedawanym oddzielnie przewodem stereofonicznym 3,5 mm do wejścia AUX głośnika.**

Po podłączeniu stereofonicznego przewodu audio 3,5 mm do gniazda "AUX IN", źródło sygnału automatycznie przełącza się na Wejścia.

#### **UWAGA**

0 Gdy do AUX IN podłączony jest kabel, wybierz "Wejścia" w zakładce "Muzyka".

#### **2 Włącz odtwarzanie w urządzeniu audio.**

### $\overline{\bullet}$

0 Dźwięk z urządzenia audio można odtwarzać bezpośrednio przez wybrany głośnik lub skonwertować go na postać cyfrową i wysłać siecią do innych głośników.

#### **UWAGA**

0 Sygnały z wyjść analogowych z niektórych źródeł mogą być dość silne. Jeśli poziom wejściowy urządzenia źródłowego zostanie zwiększony, może dojść do przeciążenia wejść głośnika.

Raczej nie spowoduje to uszkodzenia, lecz może zniekształcać dźwięk. Początkowo należy ustawić głośność źródła na średnim — niskim poziomie, a następnie odpowiednio ją zwiększyć. Jeśli słychać zniekształcenia, należy zmniejszyć głośność urządzenia.

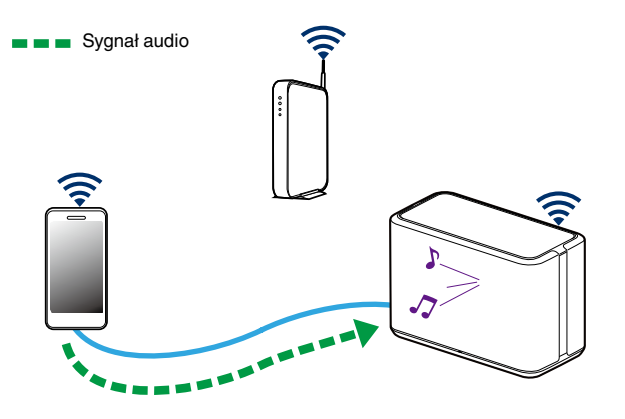

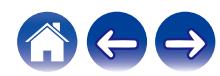

### <span id="page-21-0"></span>**Odtwarzanie muzyki z pamięci USB**

- **1 Podłącz sformatowane urządzenie pamięci masowej USB FAT32 lub NTFS do portu USB znajdującego się na tylnym panelu głośnika.**
- **2 Wybierz opcję "Muzyka z USB" w zakładce "Muzyka".**
- **3 Wybierz nazwę głośnika.**
- **4 Przejdź do muzyki zapisanej w pamięci USB i wybierz utwór do odtwarzania.**

#### **UWAGA**

- 0 Jeśli w pamięci USB zapisano dużą liczbę plików muzycznych, nazwa głośnika może pojawić się na liście "Muzyka z USB" dopiero po kilku minutach.
- 0 Nie jest możliwe podłączenie i używanie komputera korzystając z portu USB tej jednostki za pomocą kabla USB.

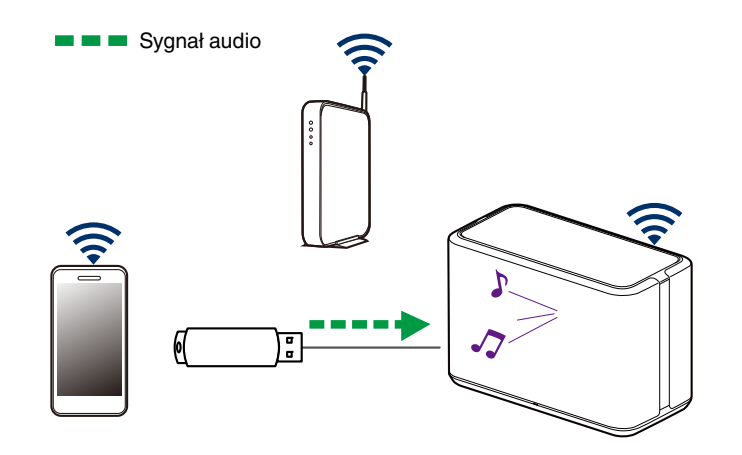

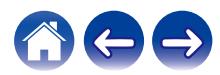

### <span id="page-22-0"></span>**Odtwarzanie muzyki z pamięci Bluetooth**

- **Parowanie głośnika z posiadanymi urządzeniami Bluetooth**
- **1 Włącz funkcję Bluetooth w urządzeniu przenośnym.**
- **2 Naciśnij i przytrzymaj przycisk Bluetooth (**V**) na tylnym panelu głośnika przez 3 sekundy, po czym zwolnij, kiedy dioda LED stanu zamiga dwa razy na zielono.**

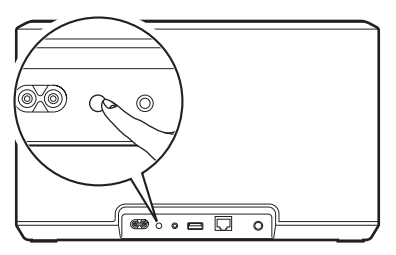

**3 Wybierz "Denon Home 350" z listy dostępnych urządzeń Bluetooth.**

W ciągu kilku sekund Twoje urządzenie przenośne potwierdzi, że jest połączone z głośnikiem.

**4 Rozpocznij odtwarzanie muzyki za pomocą dowolnej aplikacji na urządzeniu.**

Dźwięk będzie teraz odtwarzany z głośnika.

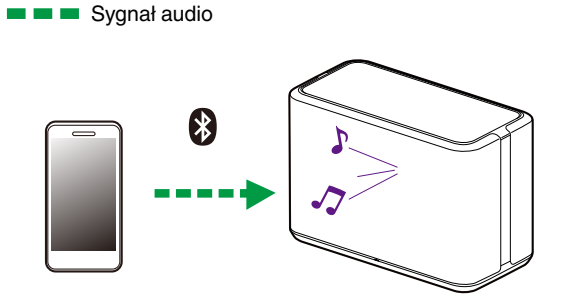

#### **UWAGA**

0 Rozłącz i ponownie nawiąż połączenia Bluetooth z urządzenia Bluetooth.

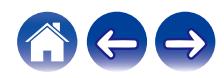

### <span id="page-23-0"></span>**Konto HEOS**

### ■ Konto HEOS — co to iest?

Konto HEOS to konto główne lub "klucz" do zarządzania wszystkimi usługami muzycznymi przy użyciu jednej nazwy użytkownika i jednego hasła.

### ■ Konto HEOS — do czego jest potrzebne?

Konto HEOS umożliwia wprowadzenie w jednym miejscu nazw użytkownika i haseł do wszystkich usług muzycznych. Dzięki temu można szybko i łatwo używać aplikacji do sterowania wieloma usługami na różnych urządzeniach. Wystarczy zalogować się do konta HEOS na dowolnym urządzeniu, aby uzyskać dostęp do wszystkich powiązanych usług muzycznych, historii odtwarzania i własnych list odtwarzania, nawet podczas wizyty u znajomego i odtwarzania muzyki na jego systemie HEOS.

### **Logowanie się do konta HEOS**

Przy pierwszej próbie uzyskania dostępu do dowolnej usługi muzycznej z menu głównego "Muzyka" w aplikacji HEOS zostanie wyświetlony monit o zalogowanie się do konta HEOS.

### o **Zmiana konta HEOS**

- **1 Dotknij zakładki "Muzyka".**
- **2** Kliknij ikonę ustawień **w lewym, górnym rogu ekranu.**
- **3 Wybierz "Konto HEOS".**
- **4 Zmień lokalizację, zmień hasło, usuń konto lub wyloguj się z konta.**

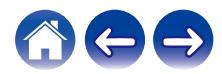

### <span id="page-24-0"></span>**Odtwarzanie muzyki z serwisów transmisji strumieniowej**

Music Service to internetowa firma muzyczna, która zapewnia dostęp do bogatej kolekcji muzyki w sposób bezpłatny lub za pośrednictwem płatnej subskrypcji. Zależnie od położenia geograficznego można wybrać różne opcje.

#### **UWAGA**

0 Aplikacja i marka HEOS nie jest powiązana z żadnym producentem żadnego urządzenia mobilnego. Dostępność usług muzycznych może się różnić w zależności od regionu. Nie wszystkie usługi mogą być dostępne w momencie zakupu. Niektóre usługi mogą być dodawane lub przerywane od czasu do czasu na podstawie decyzji dostawców usług muzycznych lub innych.

### **Dodawanie usługi muzycznej**

Po skonfigurowaniu konta HEOS można dodać obsługiwane usługi muzyczne do systemu HEOS, dotykając logo usługi muzycznej w zakładce "Muzyka".

Postępuj zgodnie z instrukcjami wyświetlanymi na ekranie w celu dodania nazwy użytkownika i hasła do wybranej usługi muzycznej. Dane dotyczące konta wystarczy podać jeden raz, gdyż zostaną one zapamiętane w usłudze HEOS. Nie trzeba będzie ich podawać przy każdym odtwarzaniu muzyki za pośrednictwem usługi muzycznej.

Dodatkowe usługi muzyczne mogą być dostępne w menu Ustawienia - Źródła muzyki - Muzyka Online.

### o **Zmiana ustawień usługi muzycznej**

- **1 Dotknij zakładki "Muzyka".**
- **2** Kliknij ikonę ustawień **w lewym, górnym rogu ekranu.**
- **3 Wybierz "Źródła muzyki".**
- **4 Wybierz "Muzyka Online".**
- **5 Wybierz nazwę usługi muzycznej, którą chcesz edytować.**
- **6 Wyloguj się, a następnie ponownie zaloguj, aby powiązać nazwę użytkownika i hasło z kontem HEOS.**
- **7 Wybierz opcję "Ukryj na razie", aby nie dopuścić do wyświetlania logo usługi w menu głównym "Muzyka".**

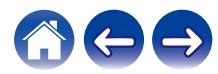

### <span id="page-25-0"></span>**Zarządzanie wejściami**

W razie podłączenia zewnętrznych urządzeń źródłowych audio do dowolnych wejść głośników możesz zmienić domyślne nazwy urządzeń źródłowych, aby opisać dane urządzenie, lub ukryć urządzenia, które nie są używane.

- **Dotknij ikony ustawień**  $\circled{}$  **w lewym, górnym rogu menu głównego "Muzyka" w celu wyświetlenia menu Ustawienia.**
- **2 Wybierz "Źródła muzyki".**
- **3 Wybierz "Wejścia".**
- **4 Wybierz głośnik, do którego podłączasz zewnętrzne urządzenie źródłowe audio.**

### o **Zmiana nazw wejść**

- **1 Wybierz nazwę wejścia, którą chcesz edytować.**
- **2 Wybierz "Nazwa".**
- **3 Wybierz lub wpisz nową nazwę, opisującą podłączone urządzenie.**
- **4 Wybierz przycisk Zapisz, aby zapisać zmiany.**

### o **Ukrywanie wejścia**

- **1 Wybierz nazwę wejścia, którą chcesz edytować.**
- **2 Ustaw przełącznik "Ukryj wejście" w położeniu ON, aby dane wejście nie było wyświetlane na liście urządzeń w menu głównym "Muzyka".**

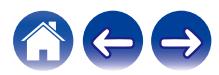

### <span id="page-26-0"></span>**Zarządzanie telefonem**

Możesz ukryć swój smartfon lub tablet, jeśli nie muszą być widoczne w menu "Źródła muzyki".

- **1** Dotknij ikony ustawień <sup>@</sup> w lewym, górnym rogu menu **głównego "Muzyka" w celu wyświetlenia menu Ustawienia.**
- **2 Wybierz "Źródła muzyki".**
- **3 Wybierz "Ten telefon/iPhone/iPod/iPad".**
- **4 Ustaw przełącznik "Ten telefon/iPhone/iPod/iPad" w położeniu OFF, aby nie dopuścić do wyświetlania logo usługi w menu głównym "Muzyka".**

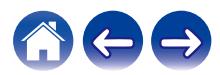

<span id="page-27-0"></span>**[Spis treści](#page-1-0)**  $\qquad$  / **[Ustawienia](#page-14-0) LED [Użytkowanie](#page-16-0) Alexandrie broblemów [Dioda LED stanu](#page-59-0)** / **[Dodatek](#page-63-0)** 

### **Słuchanie tej samej muzyki w wielu pokojach**

Zestaw multi-room HEOS umożliwia automatyczne synchronizowanie odtwarzania dźwięku przez wiele głośników. Dzięki temu dźwięk odtwarzany w różnych pokojach jest idealnie zsynchronizowany i brzmi doskonale!

Możesz łatwo dodać do 32 głośników do swojego systemu HEOS. Można połączyć maksymalnie 16 indywidualnych głośników w grupę działającą jak jeden głośnik.

### **Grupowanie pokojów**

- **1 Naciśnij i przytrzymaj palec na symbolu pokoju, w którym nie jest odtwarzana muzyka.**
- **2 Przeciągnij go na pokój, w którym jest odtwarzana muzyka (oznaczonego czerwoną obwódką) i oderwij palec od ekranu.**

Obydwa pokoje zostaną połączone w jedną grupę i w obydwu pokojach będzie odtwarzana ta sama muzyka.

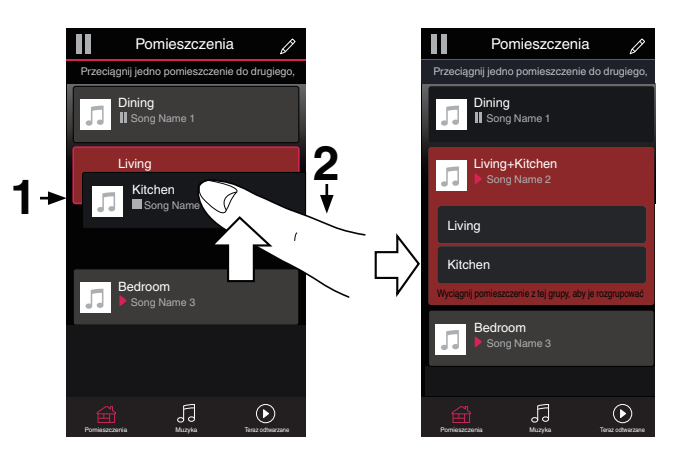

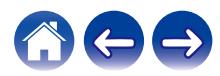

<span id="page-28-0"></span>**[Spis treści](#page-1-0)**  $\setminus$  **[Ustawienia](#page-14-0)**  $\setminus$  **[Użytkowanie](#page-16-0) A** *[Rozwiązywanie problemów](#page-52-0)*  $\setminus$  *[Dioda LED stanu](#page-59-0)*  $\setminus$  [Dodatek](#page-63-0)

### **Rozgrupowanie pokojów**

**1 Naciśnij i przytrzymaj palec na symbolu pokoju, który chcesz usunąć z grupy.**

#### **UWAGA**

- 0 Nie można usunąć pierwszego pokoju, w którym rozpoczęto odtwarzanie przed grupowaniem.
- **2 Przeciągnij go poza grupę i oderwij palec od ekranu.**

Zakończy się odtwarzanie muzyki w pokoju, który został usunięty z grupy. Odtwarzanie będzie kontynuowane w pozostałych pokojach.

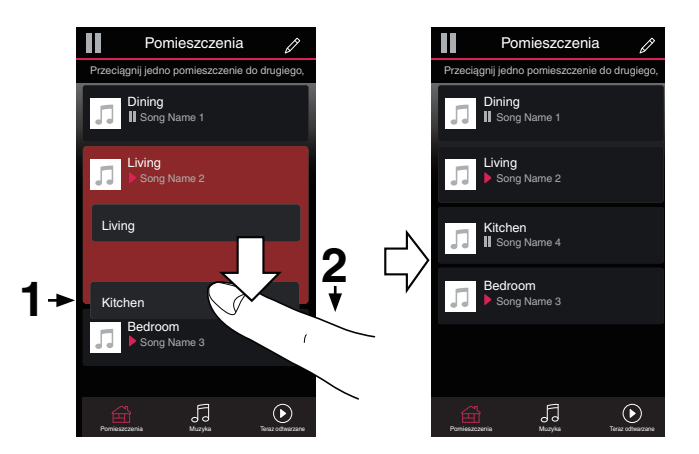

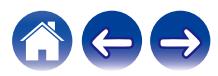

<span id="page-29-0"></span>**[Spis treści](#page-1-0)**  $\setminus$  **[Ustawienia](#page-14-0)**  $\setminus$  **[Użytkowanie](#page-16-0) A** *[Rozwiązywanie problemów](#page-52-0)*  $\setminus$  *[Dioda LED stanu](#page-59-0)*  $\setminus$  [Dodatek](#page-63-0)

### **Grupowanie wszystkich pokojów (tryb imprezy)**

Można łatwo zgrupować 16 pokoi w Tryb imprezy, wykonując gest "szczypania".

- **1 Umieść dwa palce na ekranie nad listą pokojów.**
- **2 Szybko zsuń dwa palce i oderwij je od ekranu.**

Głośniki z wszystkich pokojów zostaną połączone w jedną grupę; przez głośniki będzie synchronicznie odtwarzana ta sama muzyka.

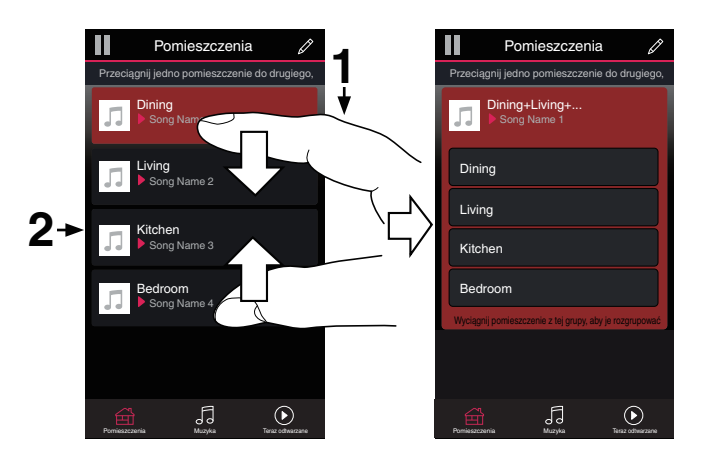

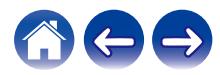

### <span id="page-30-0"></span>■ Rozgrupowanie wszystkich pokojów

Można łatwo rozgrupować wszystkie pokoje i zakończyć tryb imprezy, wykonując gest "rozsunięcia palców".

- **1 Umieść dwa złączone palce na ekranie nad listą pokojów.**
- 

#### **2 Szybko rozsuń dwa palce i oderwij je od ekranu.**

Wszystkie pokoje zostaną rozgrupowane, a odtwarzanie muzyki zakończy się (z wyjątkiem "głównego" pokoju, w którym odtwarzanie trwało przed zgrupowaniem pokojów).

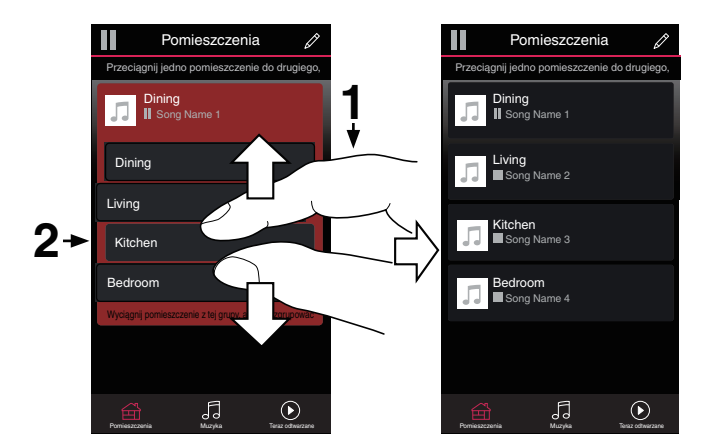

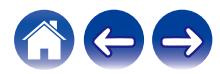

### <span id="page-31-0"></span>**Parowanie stereo**

### **■ Tworzenie pary stereofonicznej**

Parę zgodnych głośników, które zostały zgrupowane razem (patrz powyżej) można zapisać jako trwałą parę stereofoniczną, gdzie jeden głośnik odtwarza tylko lewy kanał audio, a drugi odtwarza tylko prawy kanał audio. Sparowane głośniki pojawią się wtedy jako jeden pokój (z dwoma głośnikami odtwarzającymi muzykę) na liście pokoi.

- **1 Dotknij zakładki "Pomieszczenia".**
- **2 Utwórz grupę zawierającą TYLKO dwa zgodne głośniki (patrz ["Grupowanie pokojów" \(](#page-27-0)** $c$  **str. 28)).**
- **3** Dotknij ikony ołówka  $\ell$  w celu uruchomienia trybu **edycji.**
- **4 Dotknij grupy dwóch zgodnych głośników, aby ją**

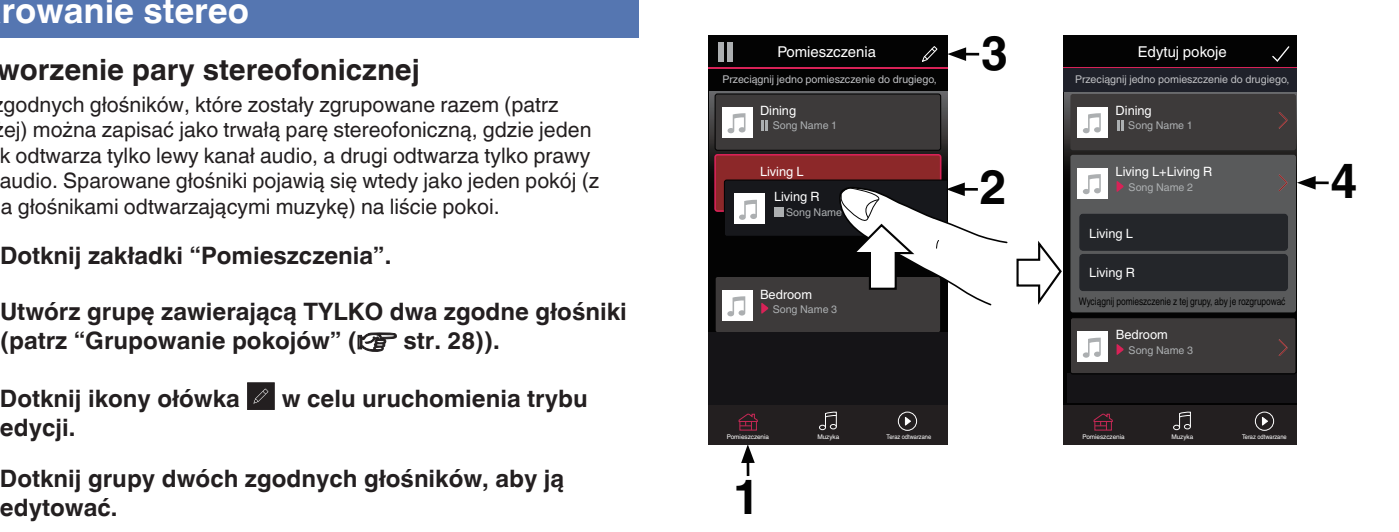

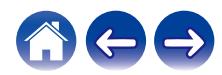

**[Spis treści](#page-1-0)**  $\setminus$  **[Ustawienia](#page-14-0)**  $\setminus$  **[Użytkowanie](#page-16-0) A** *[Rozwiązywanie problemów](#page-52-0)*  $\setminus$  *[Dioda LED stanu](#page-59-0)*  $\setminus$  [Dodatek](#page-63-0)

- **5 Dotknij przełącznika pary stereofonicznej, aby sparować dwa głośniki.**
- **6** Dotknij strzałki wstecz **K**, aby powrócić do listy pokoi.
- **7** Dotknij ikony zaznaczenia **/**, aby opuścić tryb edycji. Grupa dwóch zgodnych głośników pojawi się jako jeden pokój. W każdej chwili możesz zmienić nazwę sparowanego pomieszczenia stereofonicznego.

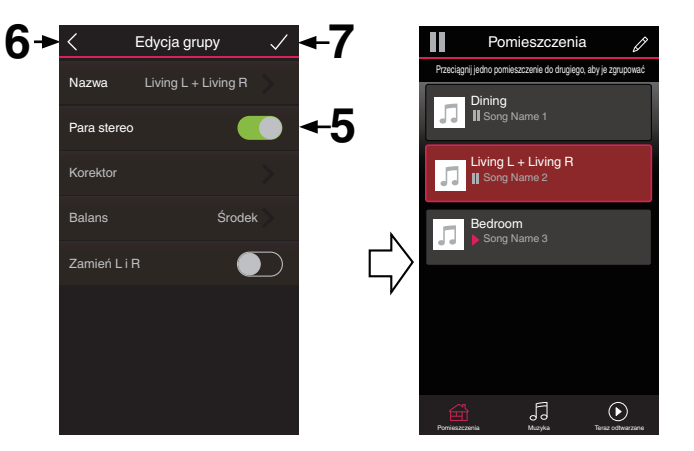

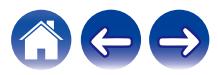

### <span id="page-33-0"></span>**Zmiana nazwy pary stereofonicznej**

- **1 Dotknij zakładki "Pomieszczenia".**
- **2** Dotknij ikony ołówka  $\ell$  w celu uruchomienia trybu **edycji.**
- **3 Dotknij pary stereofonicznej (pokój, który zawiera dwa zgodne głośniki), aby edytować grupę.**
- **4 Dotknij "Nazwa".**
- **5 Wybierz nazwę pary głośników lub podaj nową.**
- **6** Dotknij ikony zapisu **v**, aby zapisać zmiany.

### o **Ustawianie balansu**

- **1 Dotknij zakładki "Pomieszczenia".**
- **2** Dotknij ikony ołówka  $\ell$  w celu uruchomienia trybu **edycji.**
- **3 Dotknij pary stereofonicznej (pokój, który zawiera dwa zgodne głośniki), aby edytować grupę.**
- **4 Wybierz "Balans".**
- **5 Dostosuj balans w lewo lub w prawo.**
- **6** Dotknij ikony zaznaczenia **i**, aby opuścić tryb edycji.

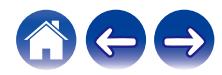

- <span id="page-34-0"></span>■ Zamiana kanałów lewego i prawego w parze **stereofonicznej**
- **1 Dotknij zakładki "Pomieszczenia".**
- **2** Dotknij ikony ołówka  $\ell$  w celu uruchomienia trybu **edycji.**
- **3 Dotknij pary stereofonicznej (pokój, który zawiera dwa zgodne głośniki), aby edytować grupę.**
- **4 Dotknij przełącznika Zamień L&R, aby zamienić kanały lewy i prawy dwóch głośników.**
- **5 Dotknij strzałki wstecz** B**, aby powrócić do listy pokoi.**
- **6** Dotknij ikony zaznaczenia **i**, aby opuścić tryb edycji.
- **Usuwanie pary stereofonicznej**
- **1 Dotknij zakładki "Pomieszczenia".**
- **2** Dotknij ikony ołówka  $\ell$  w celu uruchomienia trybu **edycji.**
- **3 Dotknij pary stereofonicznej (pokój, który zawiera dwa zgodne głośniki), aby edytować grupę.**
- **4 Dotknij przełącznika pary stereofonicznej, aby zamienić sparowane głośniki w dwa indywidualne głośniki.**
- **5 Dotknij strzałki wstecz** B**, aby powrócić do listy pokoi.**
- **6** Dotknij ikony zaznaczenia **z**, aby opuścić tryb edycji.

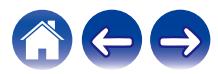

### <span id="page-35-0"></span>**Korzystanie z kolejki Teraz odtwarzane**

System HEOS udostępnia kolejkę Now Playing "Kolejka", w której można umieścić muzykę do odtwarzania. Muzykę można wybrać z dowolnego źródła lokalnego lub online (o ile nie jest to wstępnie zaprogramowana transmisja strumieniowa typu "radio" lub "station"). Ta funkcja działa podobnie do szafy grającej. Można wybrać pozycję do odtwarzania (utwór, album, listę odtwarzania, a nawet całą kolekcję muzyczną) i dodać ją do "Kolejka". Po wybraniu pozycji do odtwarzania pojawi się pytanie, czy chcesz ją dodać do kolejki.

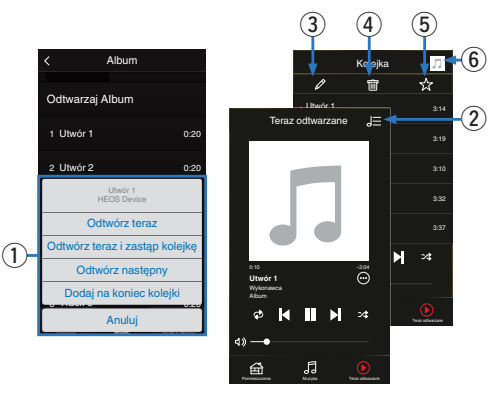

#### A **Menu Kolejka**

Po wybraniu pozycji do odtwarzania pojawi się pytanie, czy chcesz ją dodać do kolejki.

- **Ikona Kolejka**
- C **Ikona Ołówek**
- **Ikona Usuń**
- E **Ikona Zapisz**

#### **Okładka lub ikona HEOS**

Możesz wrócić do ekranu kolejki "Teraz odtwarzane", stukając okładkę lub ikonę HEOS.

### o **Odtwórz teraz**

Umożliwia umieszczenie pozycji w kolejce po obecnie odtwarzanym utworze i jej natychmiastowe odtworzenie.

### o **Odtwórz teraz i zastąp kolejkę**

Umożliwia skasowanie kolejki i natychmiastowe odtworzenie wybranej pozycji.

### o **Odtwórz następny**

Umożliwia umieszczenie pozycji w kolejce po obecnie odtwarzanym utworze i jej odtworzenie po zakończeniu tego utworu.

### o **Dodaj na koniec kolejki**

Umożliwia dodanie pozycji na końcu kolejki.

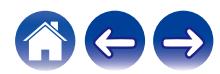

### <span id="page-36-0"></span>**Zmiana kolejności pozycji w kolejce Teraz odtwarzane**

Po dodaniu utworów do kolejki można zmienić ich kolejność lub usunąć niektóre z nich:

- **1 Dotknij zakładki "Teraz odtwarzane".**
- **2 Dotknij ikony kolejki** d **w prawym, górnym rogu ekranu.**
- **3** Dotknij ikony ołówka  $\ell$  w celu uruchomienia trvbu **edycji.**
- **4 Zmień kolejność utworów w kolejce, przeciągając ikonę listy** f **(z prawej strony każdego utworu) w górę lub w dół.**

### **Usuwanie utworów z kolejki odtwarzania**

Z kolejki Now Playing można usuwać utwory jeden po drugim:

- **1 Dotknij zakładki "Teraz odtwarzane".**
- **2 Dotknij ikony kolejki** d **w prawym, górnym rogu ekranu.**
- **3** Dotknij ikony ołówka  $\ell$  w celu uruchomienia trybu **edycji.**
- **4 Wybierz utwór(y), który(e) chcesz usunąć.**
- **5 Dotknij ikony usuwania** g**, aby usunąć wszystkie wybrane utwory z kolejki odtwarzania.**

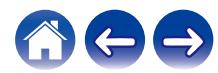

### <span id="page-37-0"></span>**Usuwanie wszystkich utworów z kolejki odtwarzania**

Z kolejki Now Playing można usunąć wszystkie utwory:

- **1 Dotknij zakładki "Teraz odtwarzane".**
- **2** Dotknij ikony kolejki **do w prawym, górnym rogu ekranu.**
- **3 Dotknij ikony Usuń** g**, aby potwierdzić usunięcie wszystkich utworów z kolejki.**

### **Zapisywanie list odtwarzania**

Kolejkę Now Playing można zapisać jako listę odtwarzania HEOS. Taką listę można otworzyć w późniejszym czasie. Nowa lista odtwarzania będzie dostępna po dotknięciu przycisku Playlists na zakładce "Muzyka" każdej aplikacji do sterowania połączonej z systemem HEOS.

- **1 Dotknij zakładki "Teraz odtwarzane".**
- **2 Dotknij ikony kolejki** d **w prawym, górnym rogu ekranu.**
- **3 Dotknij ikony zapisu** h**.**
- **4** Wprowadź nazwę listy odtwarzania i dotknij ikony  $\checkmark$ .

### **Odtwarzanie z powtarzaniem i odtwarzanie losowe**

Elementy sterowania odtwarzaniem są wyświetlane na ekranie "Teraz odtwarzane".

- **1 Dotknij zakładki "Teraz odtwarzane".**
- **2 Puknij kontrolki powtarzania** b **i kolejności losowej** c**.**

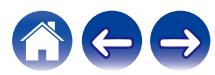

### <span id="page-38-0"></span>**Korzystanie z ulubionych**

System HEOS oferuje funkcję "Ulubione HEOS", która umożliwia dodawanie stacji, które chcesz móc szybko odtwarzać, jako ulubionych. Stacje można wybierać z internetowych zasobów muzycznych, takich jak strumienie "Radio" czy "Station". Funkcja "Ulubione HEOS" wyświetla listę stacji z różnych serwisów.

### ■ Dodawanie stacji do HEOS ulubione

Wybierz stację z internetowych zasobów muzycznych. Kiedy zostanie wyświetlony ekran menu obsługi, wybierz opcję "Dodaj Stację do Ulubionych HEOS".

#### **UWAGA**

0 Można to także zrobić, wybierając opcję "Dodaj Stację do Ulubionych HEOS" w menu odtwarzanej stacji.

### ■ Usuwanie stacji z HEOS ulubione

- **1 Dotknij zakładki "Muzyka".**
- **2 Wybierz "Ulubione".**
- **3** Dotknij ikony ołówka  $\ell$  w celu uruchomienia trybu **edycji.**
- **4 Stuknij "Usuń", aby usunąć stację.**

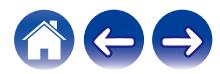

### <span id="page-39-0"></span>**Korzystanie z tego urządzenia za pomocą głosu z funkcją Amazon Alexa**

#### **UWAGA**

0 Opcjonalna wbudowana funkcja asystenta Alexa będzie dostępna w przyszłości po aktualizacji oprogramowania układowego.

Dzięki wbudowanej w urządzenie funkcji Amazon Alexa, możesz obsługiwać urządzenie i odtwarzać muzykę za pomocą poleceń głosowych.

Aby użyć funkcji Alexa, urządzenie musi być połączone z siecią. Ponadto wymagane jest konto Amazon.

Najpierw pobierz HEOS App na swoje urządzenie z systemem operacyjnym iOS lub Android, po czym podłącz urządzenie do sieci.  $(\sqrt{r})$  [str. 14\)](#page-13-0)

Następnie w HEOS App wprowadź swoje dane konta Amazon i zaloguj się do usługi.

- 0 Jeśli chcesz zapobiec przed przypadkowym uruchomieniem funkcji Alexa albo chcesz chronić swoją prywatność, dotknij na urządzeniu przycisku  $\mathscr{L}$ , aby wyłączyć mikrofon.
- 0 Zamiast wypowiadania polecenia głosowego "Alexa", możesz dotknąć na urządzeniu przycisku ( $\frac{1}{2}$ , aby zainicjować sterowanie głosowe za pomocą funkcji Alexa.
- 0 Alexa nie jest dostępny w niektórych językach i krajach.

### **Przykłady obsługi głosowei**

Na przykład zapytaj Alexa o następujące kwestie:

- Alexa, włacz muzyke
- 0 Alexa, zatrzymaj
- 0 Alexa, zwiększ głośność

### o **Przykład wyświetlania paska świetlnego**

Pasek świetlny na panelu przednim urządzenia zapala się zgodnie ze statusem Alexa.

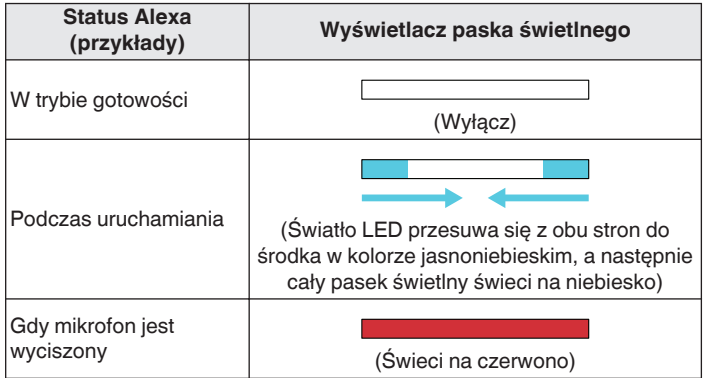

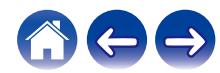

## <span id="page-40-0"></span>**Funkcja AirPlay**

Pliki muzyczne zapisane na urządzeniach iPhone, iPod touch, iPad lub w iTunes można odtwarzać na tym urządzeniu za pośrednictwem sieci.

#### **UWAGA**

0 Ekran może się różnić w zależności od wersji systemu operacyjnego i oprogramowania.

#### **To urządzenie obsługuje funkcję AirPlay 2®.**

Synchronizacja wielu urządzeń/głośników kompatybilnych z AirPlay 2 w celu jednoczesnego odtwarzania.

#### $\rightarrow$

0 To urządzenie obsługuje funkcję AirPlay 2 i wymaga systemu iOS 11.4 lub nowszego.

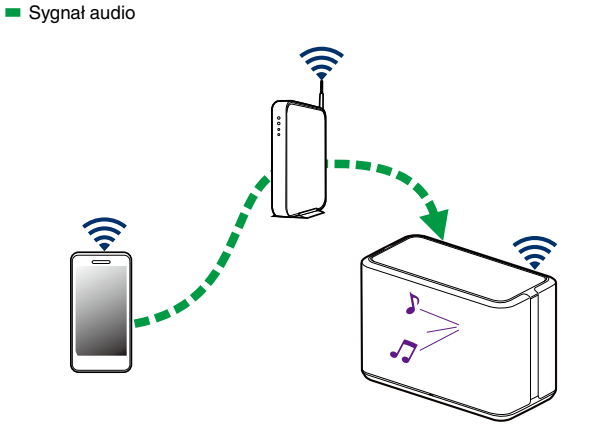

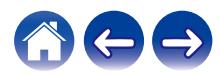

### <span id="page-41-0"></span>**Odtwarzanie muzyki z urządzeń iPhone, iPod touch lub iPad**

Jeśli zaktualizujesz urządzenia "iPhone/iPod touch/iPad" do iOS wersji 10.0.2 lub nowszej, możesz przesyłać strumieniowo muzykę zapisaną na urządzeniach "iPhone/iPod touch/iPad" bezpośrednio do tego urządzenia.

- **1 Podłącz wifi urządzenia iPhone, iPod touch lub iPad do tej samej sieci, co to urządzenie.**
	- 0 Szczegółowe informacje można znaleźć w instrukcji obsługi urządzenia.
- **2 Odtwarzaj muzykę na urządzeniach iPhone, iPod touch lub iPad.**

Na ekranie urządzenia iPhone, iPod touch lub iPad wyświetli się ikona AirPlay.

**3 Naciśnij ikonę AirPlay i wybierz to urządzenie.**

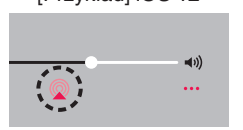

[Przykład] iOS 12 [Przykład] iOS 10

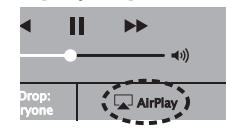

**Odtwarzanie muzyki z iTunes za pomocą posiadanego głośnika**

- **1 Zainstaluj iTunes wersję 10 lub nowszą na komputerze Mac lub komputerze PC z systemem Windows podłączonym do tej samej sieci, co to urządzenie.**
- **2 Uruchom iTunes i kliknij ikonę AirPlay, aby wybrać tą jednostkę.**

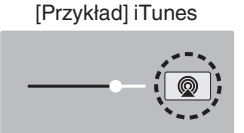

**3 Wybierz utwór i kliknij przycisk odtwarzania w iTunes.**

Muzyka zostanie przesłana strumieniowo do tego urządzenia.

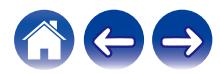

### <span id="page-42-0"></span>**Odtwórz utwór z urządzeń iPhone, iPod touch lub iPad na wielu zsynchronizowanych urządzeniach (AirPlay 2)**

Utwory z obsługującego urządzenia iPhone, iPod touch lub iPad systemu iOS 11.4 lub nowszego mogą być zsynchronizowane przez wiele urządzeń kompatybilnych z funkcją AirPlay 2 w celu jednoczesnego odtwarzania.

#### **1 Odtwórz utwór na urządzeniu iPhone, iPod touch lub iPad.**

Ikonę AirPlay na ekranie urządzenia iPhone, iPod touch lub iPad wyświetlany jest.

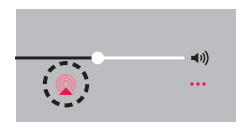

### **2 Kliknij Ikonę AirPlay.**

Wyświetli się lista urządzeń/głośników, które będą mogły odtwarząć w tej samej sieci.

0 Po prawej stronie kompatybilnych z funkcją AirPlay 2 urządzeń wyświetli się kółko.

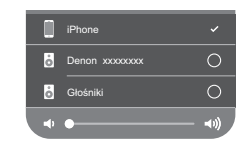

#### **3 Puknij urządzenia/głośniki, które chcesz użyć.**

- 0 Można wybrać wiele kompatybilnych z funkcją AirPlay 2 urządzeń.
- 0 Głośność można wyregulować indywidualnie do każdego urządzenia lub razem do wszystkich zsynchronizowanych urządzeń.

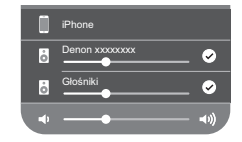

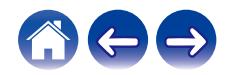

## <span id="page-43-0"></span>**Funkcja Spotify Connect**

Spotify udostępnia muzykę, której szukasz. Dostępne są miliony utworów. Wyszukaj dany gatunek muzyczny i pozwól, aby Spotify zagrało dla ciebie coś wyjątkowego. Spotify działa na telefonie, tablecie, komputerze oraz domowych głośnikach. Zawsze będziesz mógł słuchać muzyki stosownej do tego co robisz. Już teraz ciesz się Spotify zakładając darmowe konto lub konto Premium.

Pilotem zdalnego sterowania może być telefon, tablet lub komputer. Przejdź do **www.spotify.com/connect**, aby dowiedzieć się jak. The Spotify software is subject to third party licenses found here: **www.spotify.com/connect/third-party-licenses**

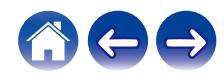

## <span id="page-44-0"></span>**Regulacja ustawień głośników**

Można dostosować ustawienia każdego głośnika w systemie:

- **Dotknij ikony ustawień**  $\circledcirc$  **w lewym, górnym rogu menu głównego "Muzyka" w celu wyświetlenia menu Ustawienia.**
- **2 Wybierz opcję "Moje urządzenie", aby wyświetlić listę głośników.**
- **3 Wybierz głośnik, którego ustawienia chcesz dostosować.**

### **Zmiana nazwy głośnika**

- **1 Wybierz "Nazwa".**
- **2 Wybierz nazwę głośnika lub podaj nową.**
- **3** Dotknij ikony **i**, aby zapisać wprowadzone zmiany.

### **Zmiana połączenia sieci bezprzewodowej**

### **1 Wybierz "Sieć".**

Zostanie wyświetlona lista sieci, do których można podłączyć głośnik.

### **2 Wybierz sieć, do której chcesz dołączyć głośnik.**

Poczekaj na zmianę połączenia sieciowego głośnika.

#### **UWAGA**

0 Gdy głośnik jest podłączony do przewodowej sieci Ethernet, połączenie przewodowe zostanie wybrane automatycznie. Aby ponownie połączyć się z siecią bezprzewodową, należy odłączyć przewód Ethernet z tylnego panelu głośnika.

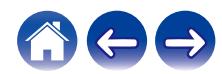

### <span id="page-45-0"></span>**Zmiana ustawień korektora głośnika**

- **1 Wybierz "Korektor".**
- **2 Zmień ustawienie "Soprany" lub "Bas".**

#### **UWAGA**

0 Dotknij przycisku Resetowanie, aby przywrócić ustawienia domyślne.

### **Regulacja jakości dźwięku**

Wybiera opcję transkodowania dla retransmisji dźwięku z jednego głośnika do innego głośnika (lub grupy urządzeń) przez sieć. Kiedy zostanie wybrane ustawienie, źródła dźwięku o wysokiej szybkości transmisji pochodzące z pierwszego urządzenia (takiego jak wejście analogowe, WAV, FLAC oraz PCM) będą transkodowane, aby zapewnić najwyższy poziom niezawodności dla strumienia audio.

- **1 Wybierz "Jakość".**
- **2 Wybierz "Normalny" (ustawienie domyślne) lub "Wysoka".**

0 Jeśli wybierzesz ustawienie "Wysoka" i jakość dźwięku pogorszy się podczas przesyłania strumieniowego ze źródeł z jednego urządzenia do innych urządzeń, wybierz ustawienie "Normalny" (ustawienie domyślne).

### **Regulacja jaskrawości wskaźnika stanu**

- **1 Wybierz "Stautus Kontrolki".**
- **2 Zwiększ lub zmniejsz jaskrawość albo ustaw suwak w pozycji Wył., aby całkowicie wyłączyć wskaźnik stanu.**

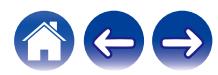

### <span id="page-46-0"></span>**Zaawansowane ustawienia głośników**

#### **Przestroga**

• Zmiana tych ustawień może być przyczyna odłaczenia głośnika od sieci i wyłączenia odtwarzania. Nie zaleca się zmiany tych opcji przez osoby, które nie znają znaczenia ustawień zaawansowanych.

### o **Ustawienia sieci**

- **1 Wybierz "Zaawansowane".**
- **2 Wybierz zakładkę "NETWORK SETTINGS".**
- **3 Przewiń zawartość ekranu w dół, aby wyświetlić wszystkie opcje dotyczące:**
	- **a. Network Interface (Ethernet or Wireless)**
	- **b. Wireless Settings**
	- **c. IP Address Settings (Automatic or Manual)**
	- **d. Wireless Power Saving**
- **4 Wybierz opcję Save Settings, aby zastosować nowe ustawienia, lub opcję Cancel Changes, aby przywrócić poprzednie ustawienia.**

#### ■ Informacje na temat funkcji Wireless Power **Saving**

Funkcja Wireless Power Saving oszczędza energię, wyłączając zasilanie modułu sieci bezprzewodowej w głośniku, kiedy urządzenie to zostanie podłączone do sieci Ethernet. W przypadku odłączenia przewodu Ethernet od głośnika, automatycznie zostanie wyłączona funkcja Wireless Power Saving i włączony sygnał radiowy sieci bezprzewodowej, aby głośnik został wykryty w sieci bezprzewodowej.

#### **UWAGA**

0 Jeśli funkcja Wireless Power Saving jest włączona, zasilanie Wi-Fi zostanie tymczasowo włączone podczas dostępu do ekranu "Moje urządzenie" — ("Nazwa urządzenia") — "Sieć" w aplikacji HEOS lub po każdym naciśnięciu przycisku CONNECT na urządzeniu.

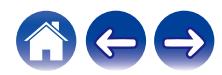

<span id="page-47-0"></span>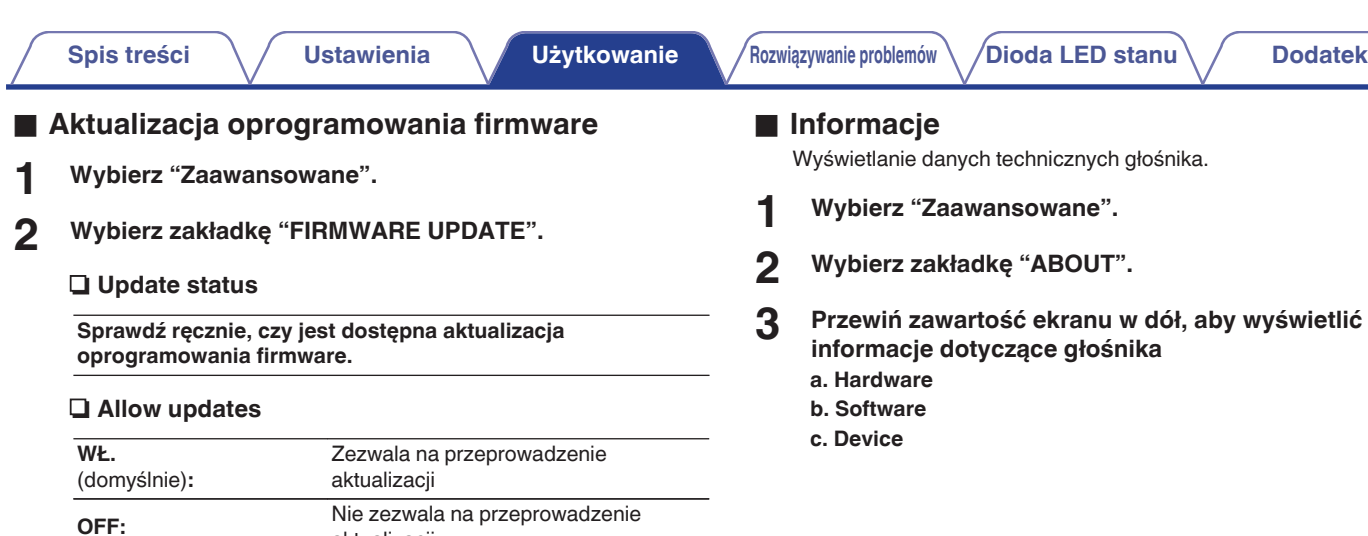

aktualizacji

**3 Wybierz opcję Save Settings, aby zastosować nowe ustawienia, lub opcję Cancel Changes, aby przywrócić**

**poprzednie ustawienia.**

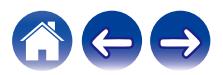

## <span id="page-48-0"></span>**Aktualizacja systemu**

System HEOS umożliwia instalowanie rozszerzeń oraz aktualizacji za pośrednictwem szybkiego łącza internetowego. Postępuj zgodnie z instrukcjami wyświetlanymi na ekranie w celu zaktualizowania głośnika i/lub aplikacji do sterowania.

**Dotknij ikony ustawień**  $\circledcirc$  **w lewym, górnym rogu menu głównego "Muzyka" w celu wyświetlenia menu Ustawienia.**

**2 Wybierz "Aktualizacja opgramowania".**

#### n **Sprawdź aktualizacje**

**Postępuj zgodnie z instrukcjami wyświetlanymi na ekranie w celu zainstalowania dostępnych aktualizacji systemu HEOS.**

#### n **Automatyczna aktualizacja**

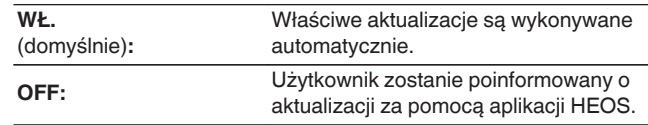

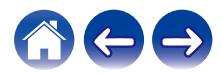

### <span id="page-49-0"></span>**Funkcje zaawansowane**

System HEOS udostępnia kilka zaawansowanych funkcji, z którymi można zapoznać się po nauczeniu się operacji podstawowych. Aby uzyskać dostęp do funkcji zaawansowanych systemu HEOS, wykonaj poniższe czynności:

- **Dotknij ikony ustawień <sup>@</sup> w lewym, górnym rogu menu głównego "Muzyka" w celu wyświetlenia menu Ustawienia.**
- **2 Wybierz opcję "Ustawienia zaawansowane", aby wyświetlić listę dostępnych ustawień.**

### **Udostępnianie muzyki przechowywanej w urządzeniu mobilnym**

Aplikacja HEOS posiada funkcję o nazwie "Udostępnianie muzyki". Umożliwia ona udostępnianie lokalnej muzyki przechowywanej w urządzeniu mobilnym innym użytkownikom aplikacji HEOS w sieci lokalnej. Aby włączyć tę funkcję, wybierz opcję "Udostępnianie muzyki" i włącz ją "WŁĄCZONY".

Nazwa urządzenia, z którego jest udostępniana muzyka, pojawi się jako serwer muzyczny. Inni użytkownicy aplikacji HEOS mogą przeglądać muzykę w tym urządzeniu i odtwarzać ją.

### **Działanie bezprzewodowe**

Można sprawdzić status połączenia bezprzewodowego głośnika.

#### n **Jakość**

#### **Doskonała / Dobra / Słaba**

#### **UWAGA**

0 Jeśli jakość działania głośnika jest "Słaba", upewnij się, że głośniki nie znajdują się w pobliżu innych urządzeń elektronicznych, które mogłyby zakłócać łączność bezprzewodową (np. kuchenki mikrofalowe, telefony bezprzewodowe, telewizory itp…)

### n **Sygnał**

#### **Doskonała / Dobra / Słaba**

#### **UWAGA**

0 Jeśli jakość sygnału głośnika jest "Słaba", upewnij się, że głośniki znajdują się w zasięgu sieci bezprzewodowej.

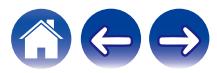

### <span id="page-50-0"></span>**Wyślij diagnostykę**

Jeśli występują problemy z siecią lub obsługą systemu HEOS, dział pomocy technicznej firmy Denon może poprosić o wybranie tej opcji. Ta funkcja umożliwia automatyczne wysłanie do działu pomocy technicznej firmy Denon danych diagnostycznych dotyczących systemu HEOS.

#### **UWAGA**

0 Nie są wysyłane żadne dane osobowe, zaś przekazane dane nie zostaną nikomu udostępnione.

### **Zerowanie aplikacji do sterowania**

Ta funkcja umożliwia wyzerowanie aplikacji do sterowania i przywrócenie stanu jej pierwszej instalacji na urządzeniu mobilnym. Nie trzeba usuwać aplikacji, pobierać jej ze sklepu App Store ani instalować od nowa.

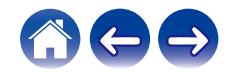

## <span id="page-51-0"></span>**Zarządzanie zasilaniem**

### **Tryby zasilania**

### ■ Tryb szybkiego uruchamiania

Głośnik automatycznie przechodzi w "Tryb szybkiego startu" w celu oszczędzania energii w następujących przypadkach. W "Trybie szybkiego uruchamiania" czynności głośnika powodują włączenie zasilania.

W "Trybie szybkiego uruchamiania" dioda LED statusu świeci na ciemnoniebiesko.

### □ Ethernet

Po około 20 minutach braku aktywności i dostępu do sieci po odtwarzaniu muzyki przez sieć Ethernet.

#### n **Wi-Fi**

Po około 20 minutach braku aktywności i dostępu do sieci po odtwarzaniu muzyki przez połączenie Wi-Fi.

#### n **USB**

Po około 20 minutach braku aktywności i dostępu do sieci po odtwarzaniu muzyki z urządzenia pamięci USB.

#### n **Bluetooth**

Po rozłączeniu połączenia Bluetooth i około 20 minutach braku działania po odtworzeniu muzyki przez połączenie Bluetooth.

### n **AUX IN**

Po około 20 minutach braku dźwięku.

### **Tryb głębokiego czuwania**

Urządzenie może też automatycznie przejść w "Tryb głębokiego czuwania" po zaniku połączenia sieci przewodowej lub bezprzewodowej na ponad 60 minut w "Trybie szybkiego wybierania". W Tryb głębokiego czuwania dioda LED na panelu przednim będzie wyłączona.

Naciśnij dowolny przycisk, aby włączyć zasilanie.

### $\overline{\mathscr{E}}$

• Naciskaj także przycisk ►Ⅱ przez 5 sekundy — urządzenie przejdzie do trybu głębokiego czuwania.

### **Wyłączony**

Aby całkowicie wyłączyć zasilanie urządzenia, należy odłączyć przewód zasilania z gniazdka ściennego.

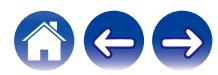

### <span id="page-52-0"></span>**Podstawowe rozwiązywanie problemów**

### **Nie można podłączyć głośnika do sieci**

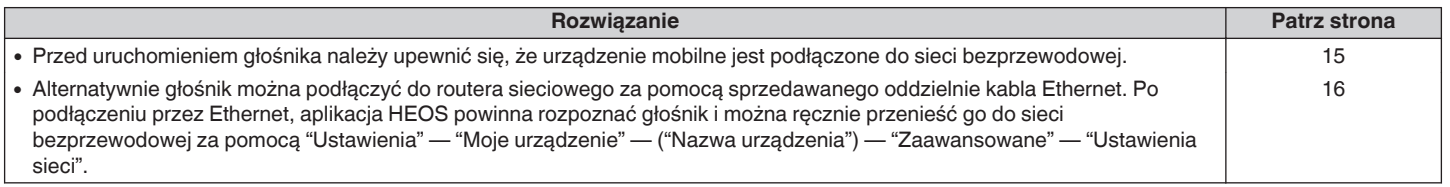

### **Nie można sparować urządzenia przenośnego Bluetooth z głośnikiem**

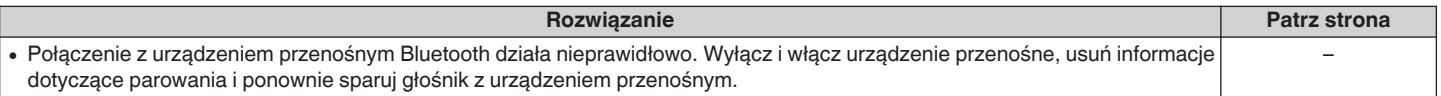

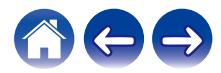

### <span id="page-53-0"></span>**Nie słychać muzyki przesyłanej przez Bluetooth**

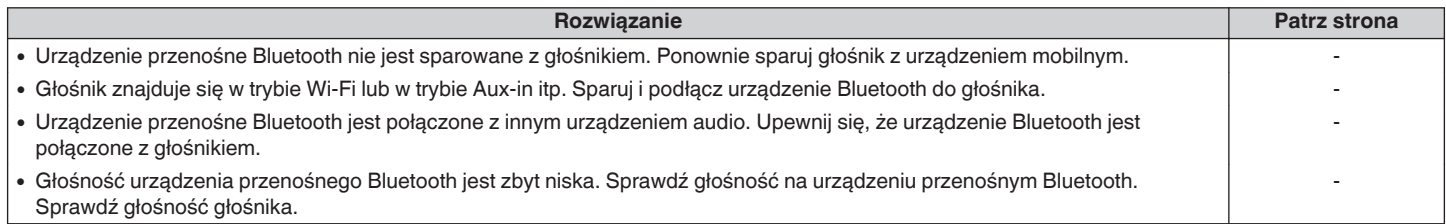

### **Muzyka czasami się zacina lub jest opóźniona**

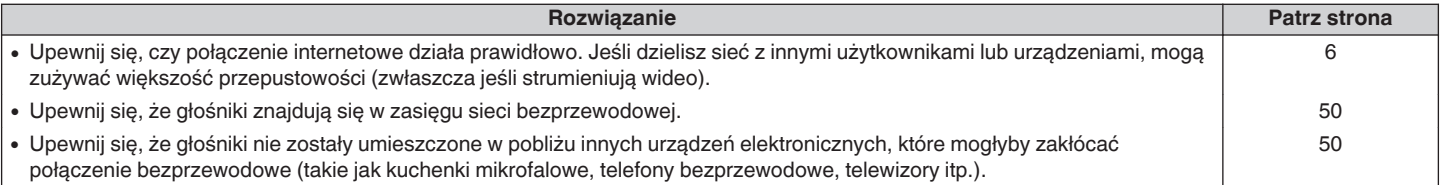

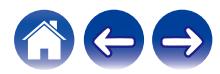

### <span id="page-54-0"></span>**Słyszę opóźnienie dźwięku podczas używania wejścia AUX w moim telewizorze**

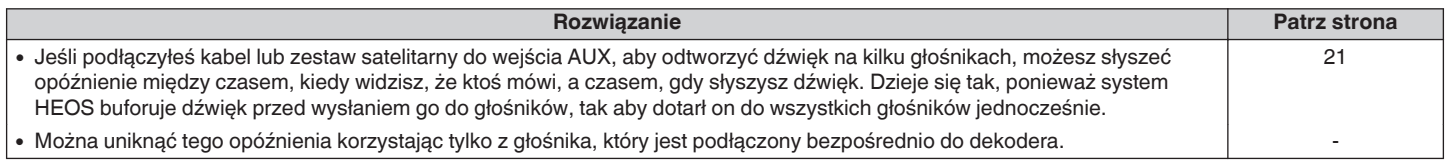

## **Łączenie z siecią przy użyciu urządzenia z systemem operacyjnym iOS**

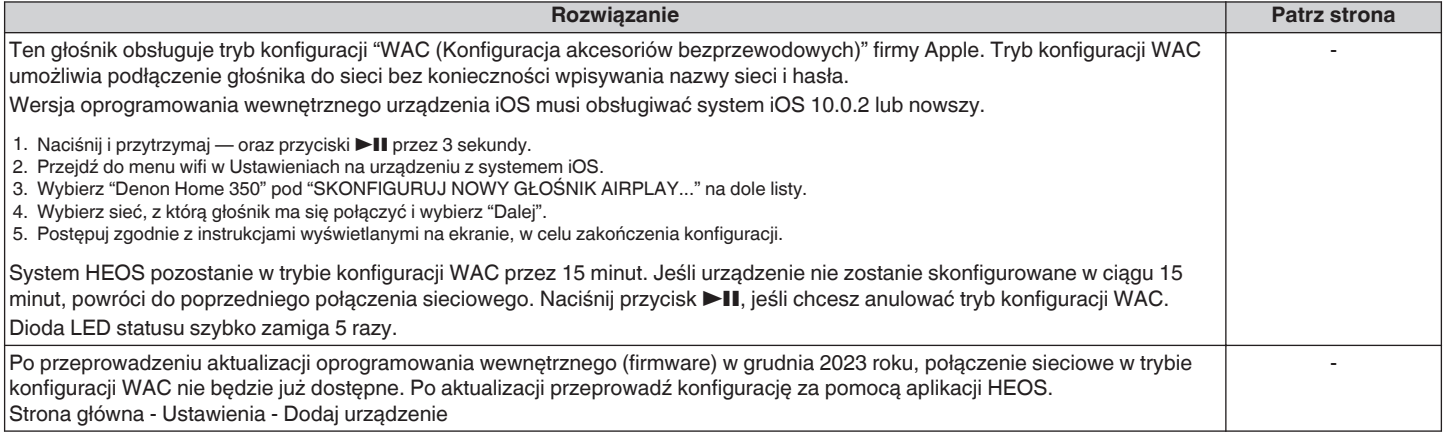

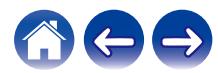

### <span id="page-55-0"></span>**Słyszę zniekształcenia, kiedy używam wejścia AUX**

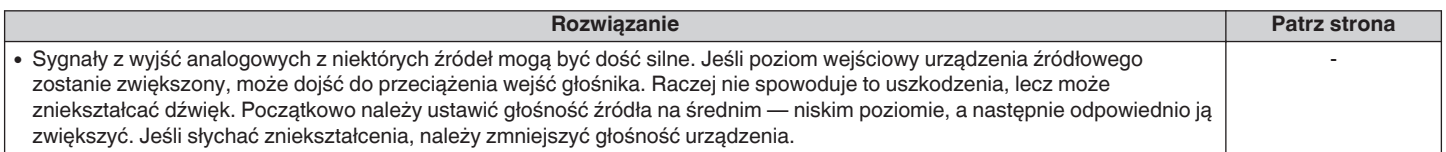

### **Podłączanie do sieci WPS**

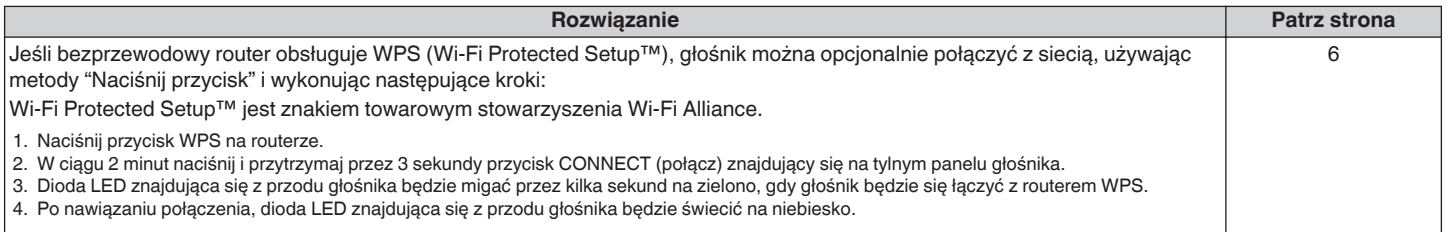

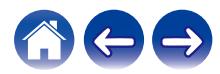

### <span id="page-56-0"></span>**Resetowanie głośnika**

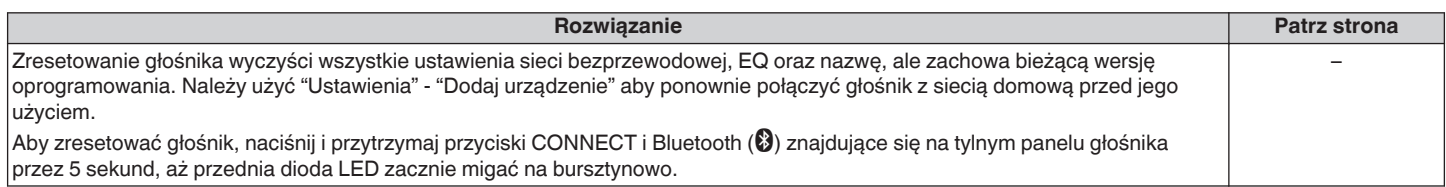

### **Przyciski nie działają poprawnie**

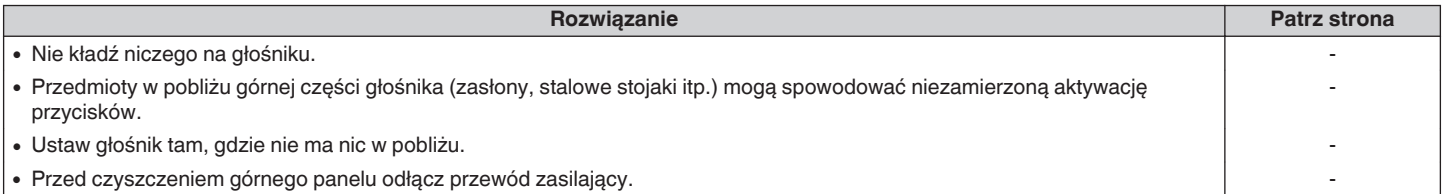

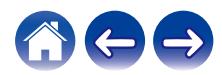

### <span id="page-57-0"></span>**Nie można obsługiwać urządzenia za pomocą funkcji Alexa**

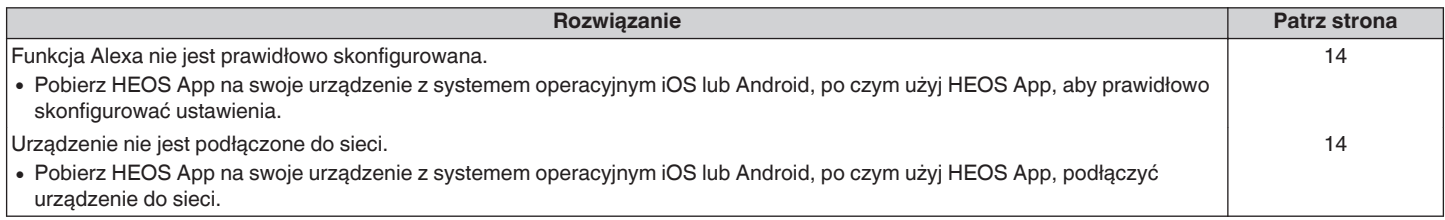

#### **UWAGA**

0 Opcjonalna wbudowana funkcja asystenta Alexa będzie dostępna w przyszłości po aktualizacji oprogramowania układowego.

### **Wywołanie funkcji Alexa nie działa**

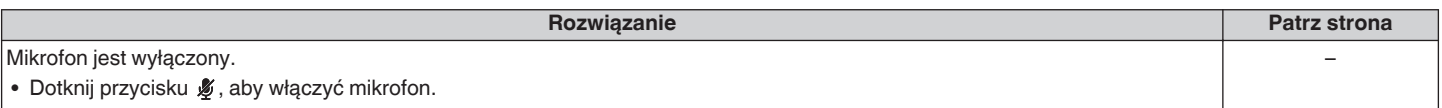

#### **UWAGA**

0 Opcjonalna wbudowana funkcja asystenta Alexa będzie dostępna w przyszłości po aktualizacji oprogramowania układowego.

## <span id="page-58-0"></span>**Przywracanie oprogramowania układowego do stanu domyślnego**

Jeżeli funkcja sieci lub urządzenie nie działają prawidłowo, problem można rozwiązać, przywracając oprogramowanie układowe do stanu fabrycznego.

- 0 Połączenie sieciowe działa bezproblemowo, ale urządzenie nie może nawiązać połączenia z Internetem.
- Rozwiązanie opisane w "Resetowanie głośnika" nie działa. ( $\mathbb{P}$  [str. 57\)](#page-56-0)

W takich przypadkach wykonaj następujące czynności:

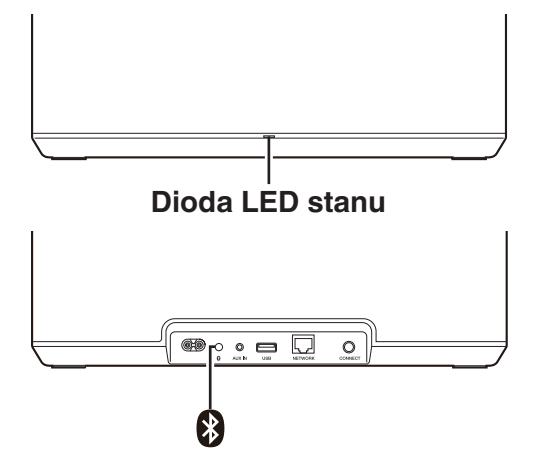

- **1 Odłącz przewód zasilający od gniazda sieciowego.**
- **2 Podłącz przewód zasilający, przytrzymując przycisk Bluetooth(**V**).**
- **3 Zwolnij przycisk, gdy Dioda LED stanu zacznie migać na pomarańczowo.**

Gdy Dioda LED stanu zacznie świecić światłem ciągłym, proces odzyskiwania został zakończony.

- 0 Ponieważ proces obejmuje odzyskiwanie oprogramowania układowego, zajmuje trochę czasu.
- 0 Proces powoduje usunięcie wszystkich ustawionych informacji.
- 0 Po wykonaniu funkcji RESETUJ w celu przywrócenia stanu fabrycznego wymagana jest aktualizacja do nowej wersji oprogramowania układowego.
- Nie odłączaj przewodu zasilającego, aż zostanie ukończony cały proces.
- 0 Jeżeli problem nie zostanie rozwiązany po wykonaniu tej operacji, skontaktuj się z biurem obsługi klienta.

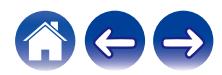

## <span id="page-59-0"></span>**Tabela diody LED stanu**

Diody LED na panelu przednim zmieniają się, wskazując bieżący status głośnika.

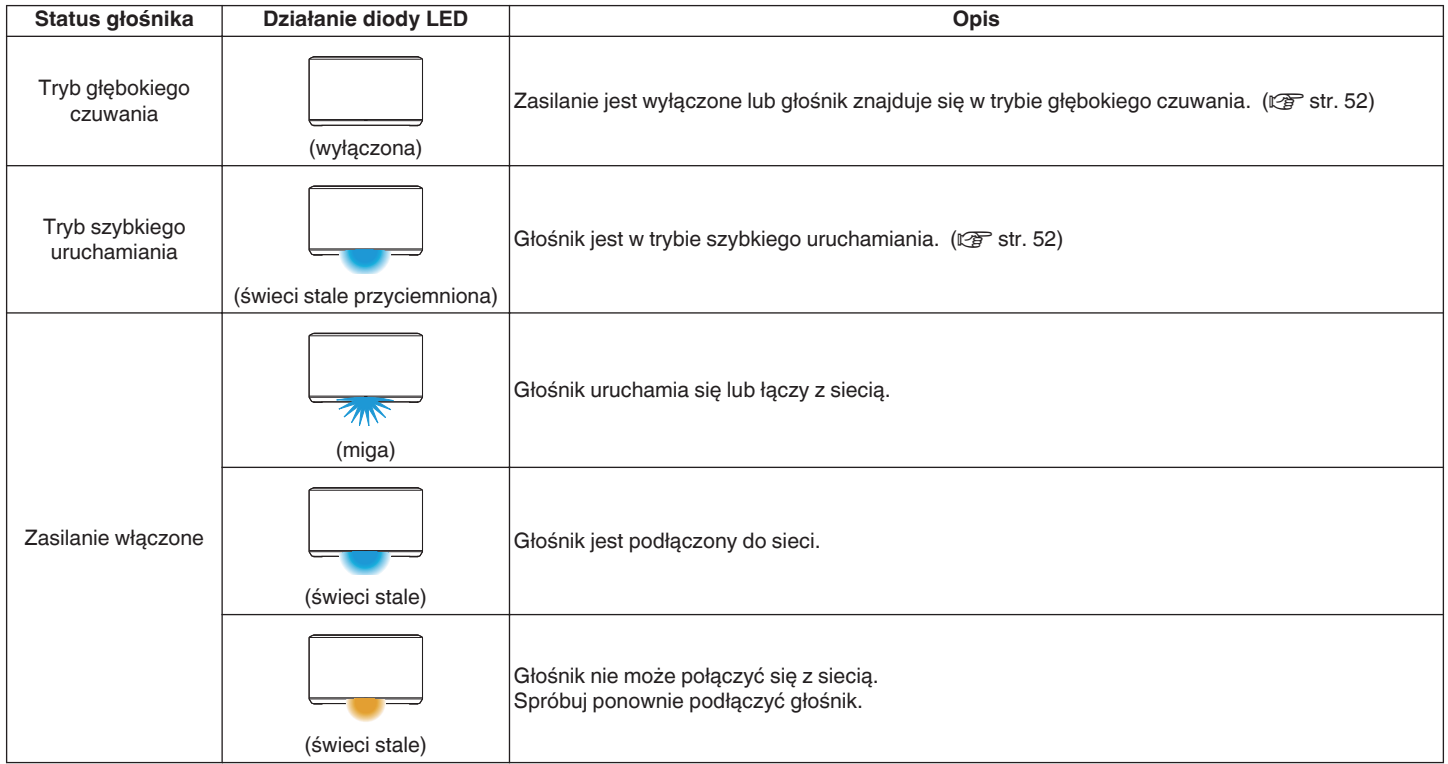

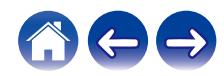

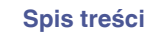

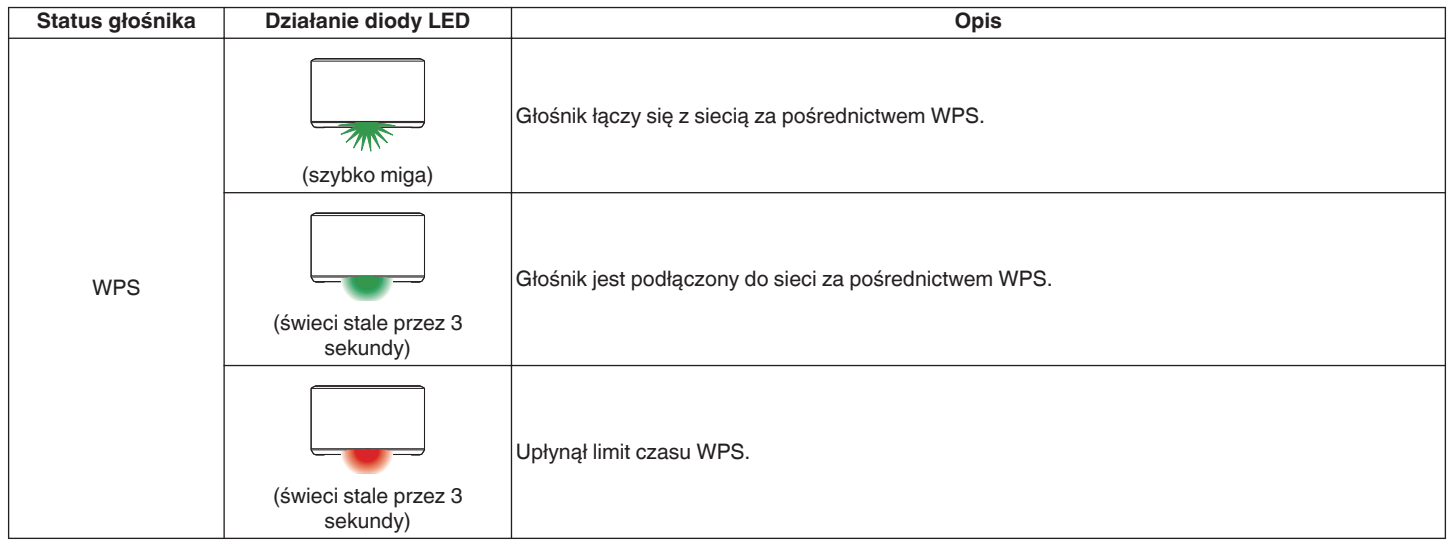

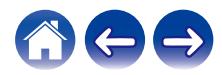

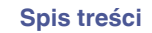

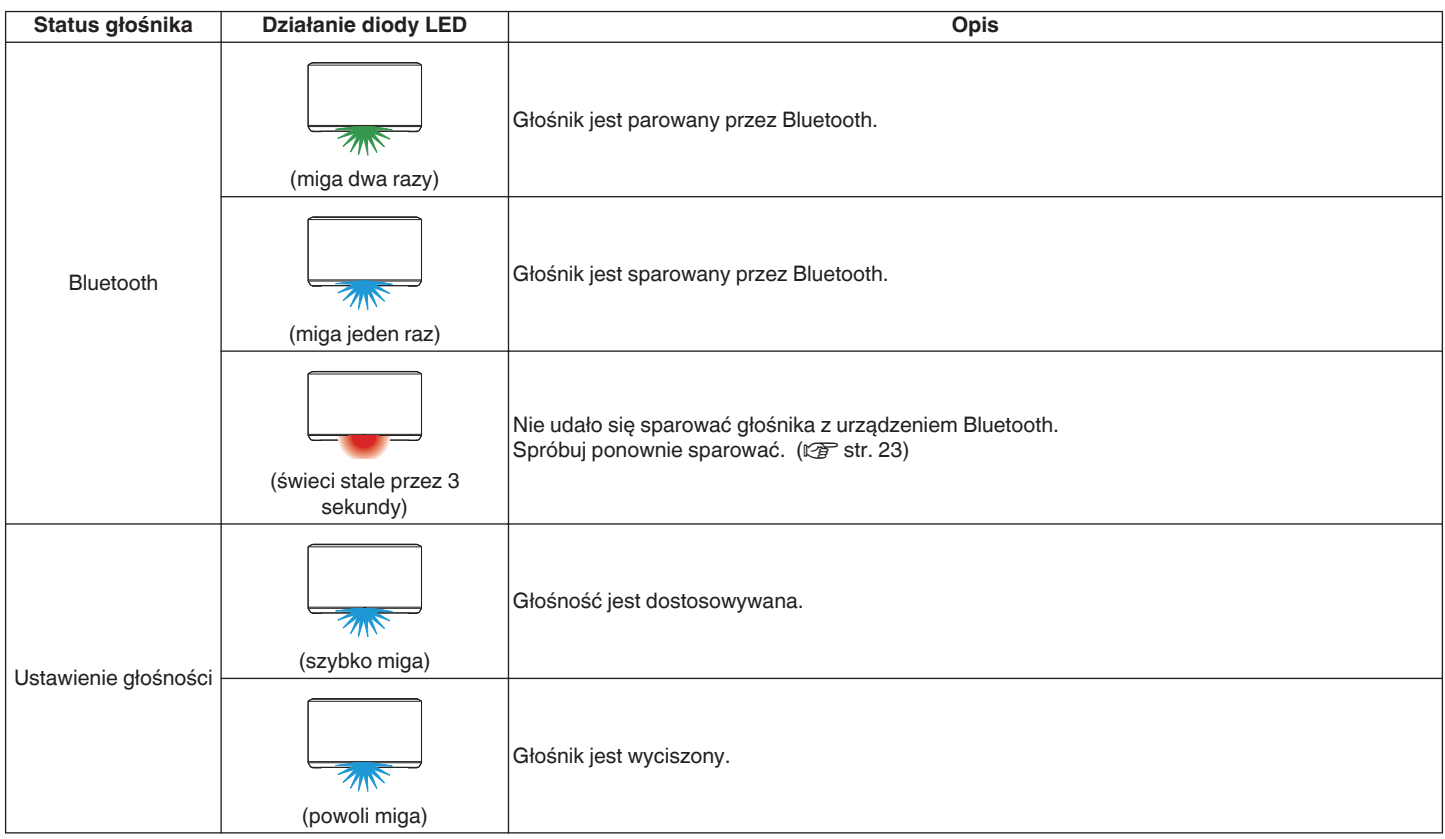

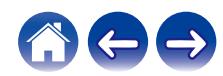

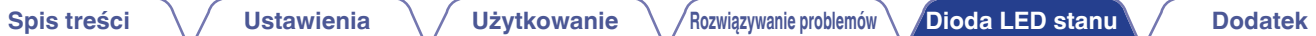

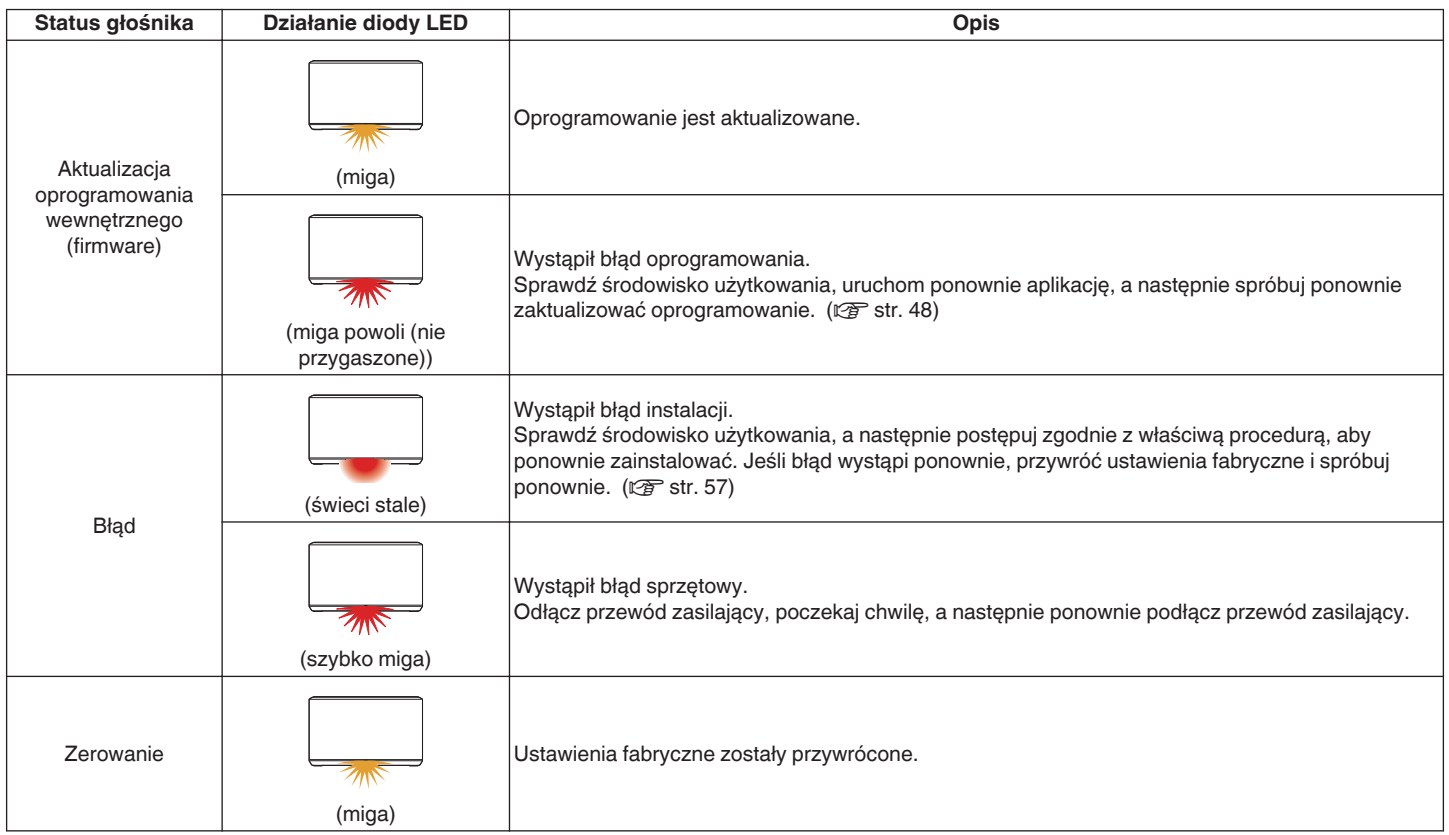

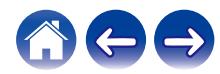

### <span id="page-63-0"></span>**Obsługiwane rodzaje plików i kodeków**

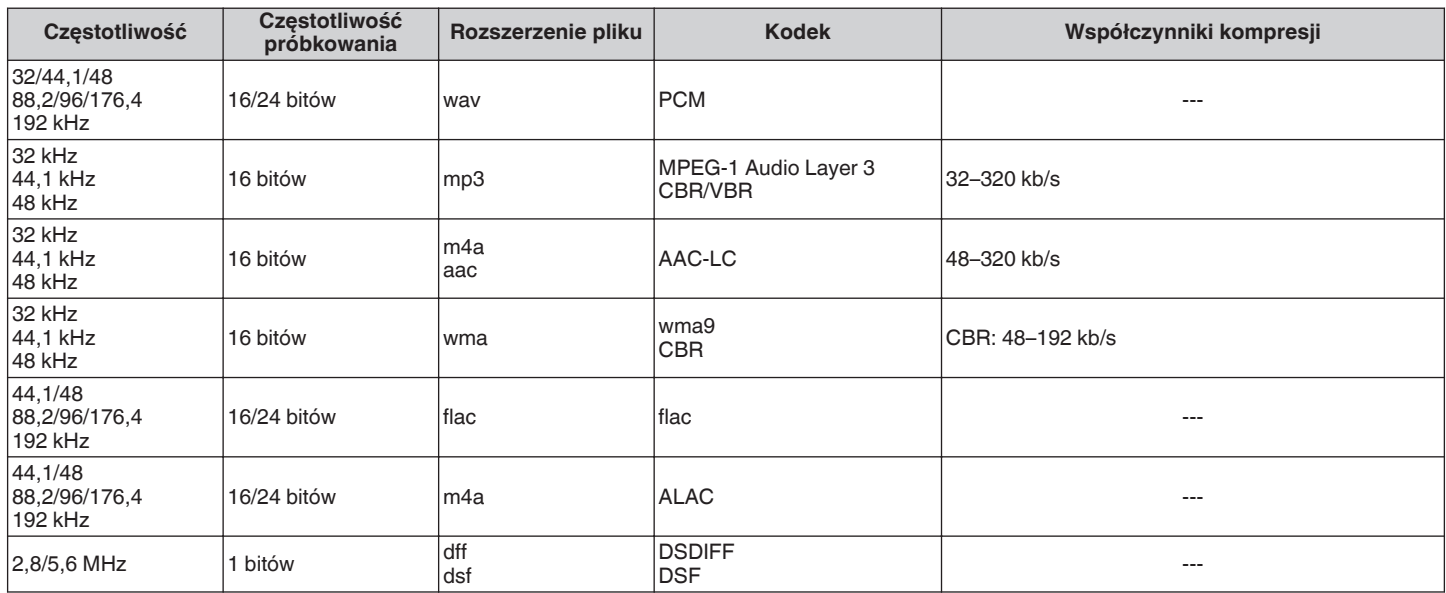

#### **UWAGA**

• Nie są obsługiwane pliki zabezpieczone w technice DRM, jak np. Fairplay DRM firmy Apple.

0 W przypadku wyboru źródła muzyki o wysokim współczynniku kompresji lub wysokiej rozdzielczości, kodek ustawia właściwy poziom przed wyjściem sygnału.

0 Dekoder ALAC jest rozprowadzany na podstawie licencji Apache License w wersji 2.0 (**http://www.apache.org/licenses/LICENSE-2.0**)

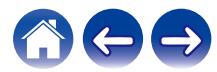

### <span id="page-64-0"></span>**Dane techniczne**

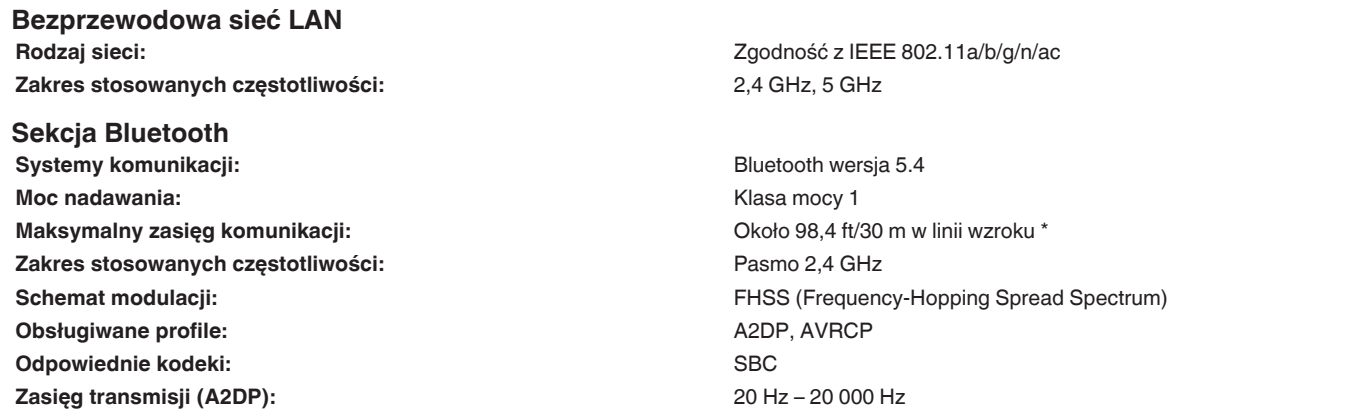

\* Rzeczywisty zasięg komunikacji może się różnić w zależności od czynników, takich jak przeszkody między urządzeniami, fale elektromagnetyczne z kuchenek mikrofalowych, ładunki elektrostatyczne, telefony bezprzewodowe, czułość odbioru, sprawności anteny, system operacyjny, oprogramowanie użytkowe itp.

![](_page_64_Picture_9.jpeg)

![](_page_65_Picture_71.jpeg)

![](_page_65_Picture_1.jpeg)

![](_page_66_Figure_0.jpeg)

### **Waga: 6,7 kg**

Powyższe dane techniczne mogą ulec zmianie ze względu na ulepszenia i zmiany konstrukcyjne.

![](_page_66_Picture_3.jpeg)

<span id="page-67-0"></span>![](_page_67_Picture_0.jpeg)

![](_page_67_Picture_1.jpeg)

![](_page_68_Picture_0.jpeg)

![](_page_68_Picture_1.jpeg)

![](_page_69_Picture_0.jpeg)

www.denon.com

3520 10710 00ASF Copyright © 2019 D&M Holdings Inc. All Rights Reserved.